# **INDEX**

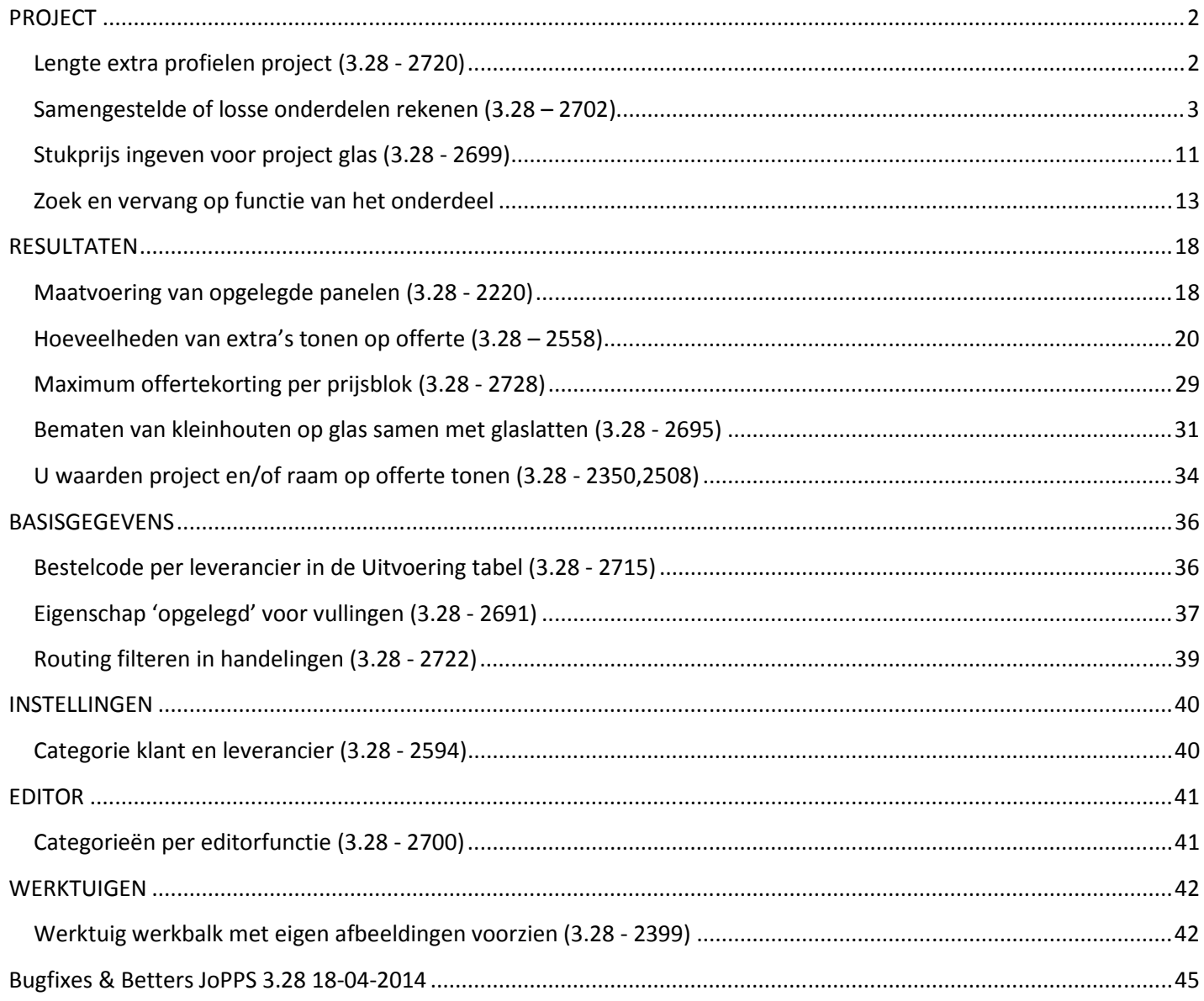

### PROJECT

# Lengte extra profielen project (3.28 - 2720)

Als men bij Extra profiel op project niveau geen lengte invult dan zal voortaan de eerst gevonden bruikbare lengte van het profiel gebruikt worden tijdens de berekeningen. De bruikbare lengte wordt in cursief getoond. Deze standaard lengte kan nog steeds aangepast worden door de gebruiker:

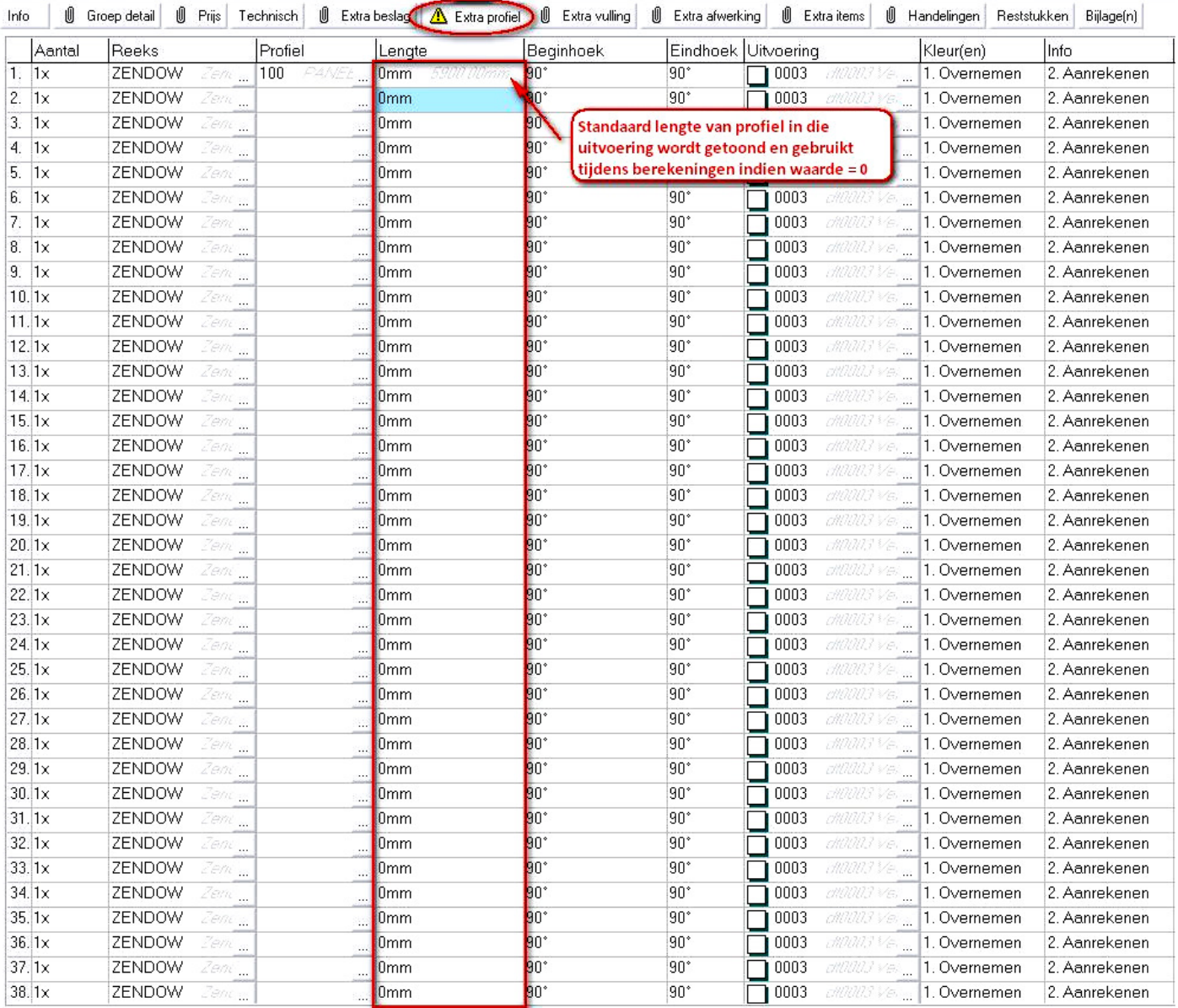

## Samengestelde of losse onderdelen rekenen (3.28 – 2702)

Voortaan is het mogelijk om samengestelde en/of losse onderdelen te rekenen in JoPPS zonder dat hiervoor een model dient gedefinieerd te worden.

Er is een extra groep-wizard ADDPART voorzien, die kan toegevoegd worden aan de databank informatie in JoPPS Administrator:

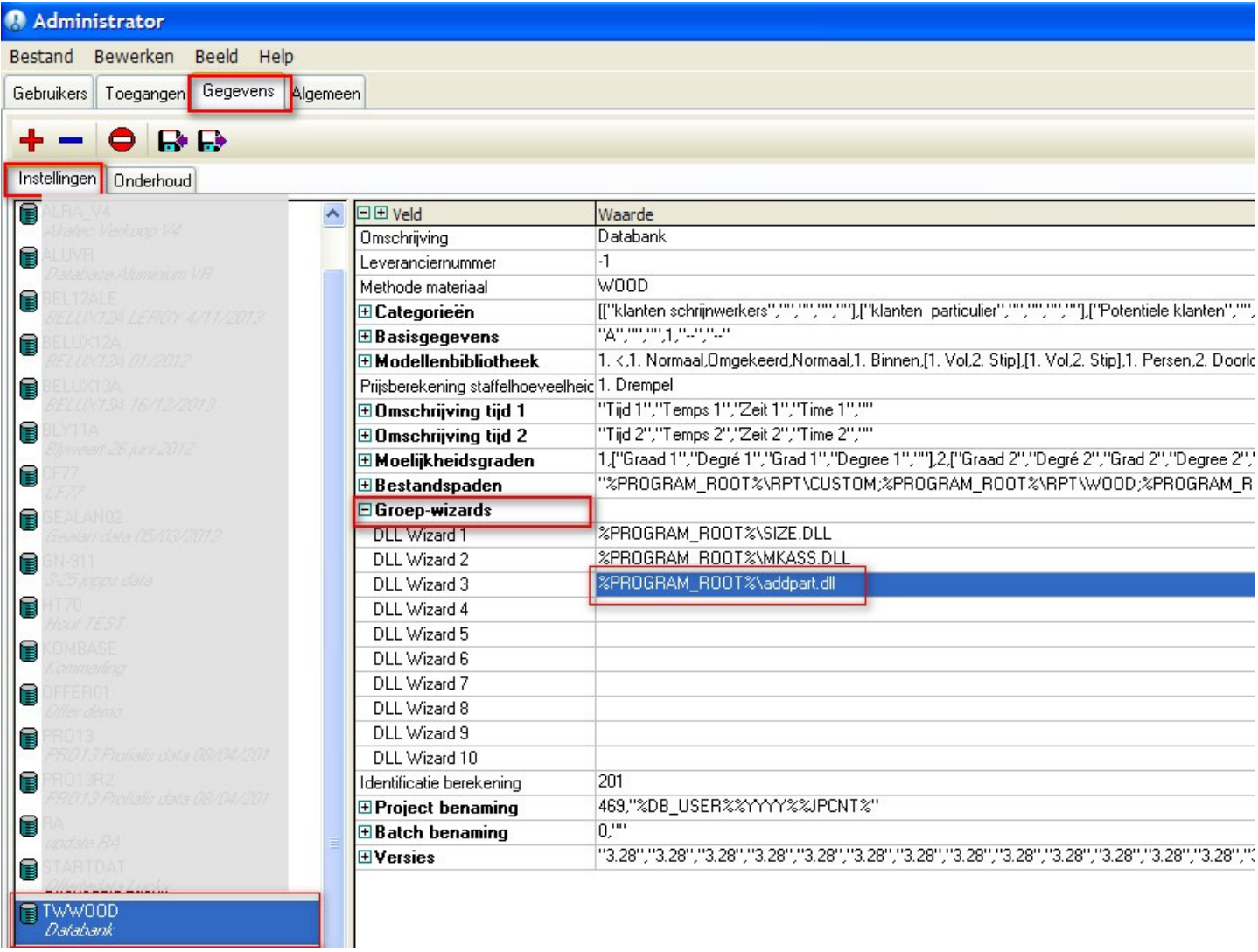

Bij het aanmaken van een nieuwe groep in het project krijgt men de extra mogelijkheid "Losse of samengestelde onderdelen toevoegen":

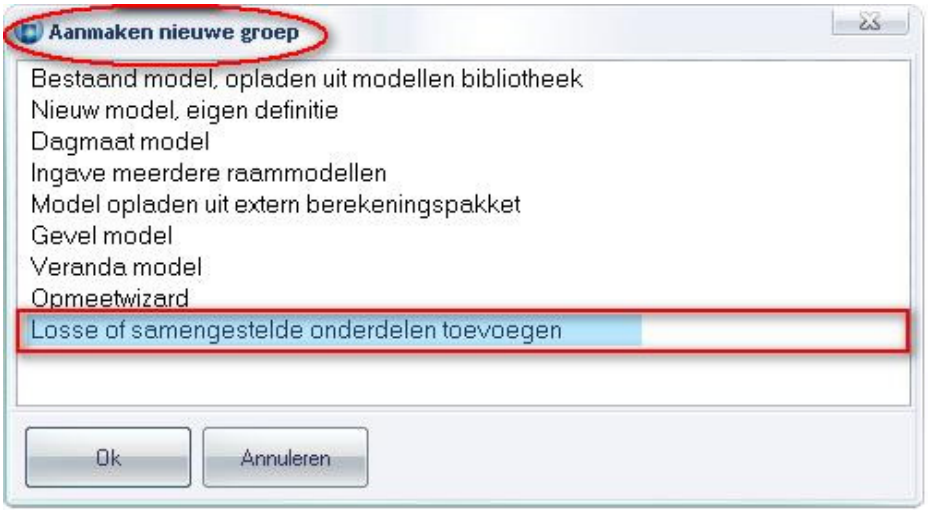

De dialoog om één of meerdere onderdelen toe te voegen aan een project als een extra groep heeft de volgende layout:

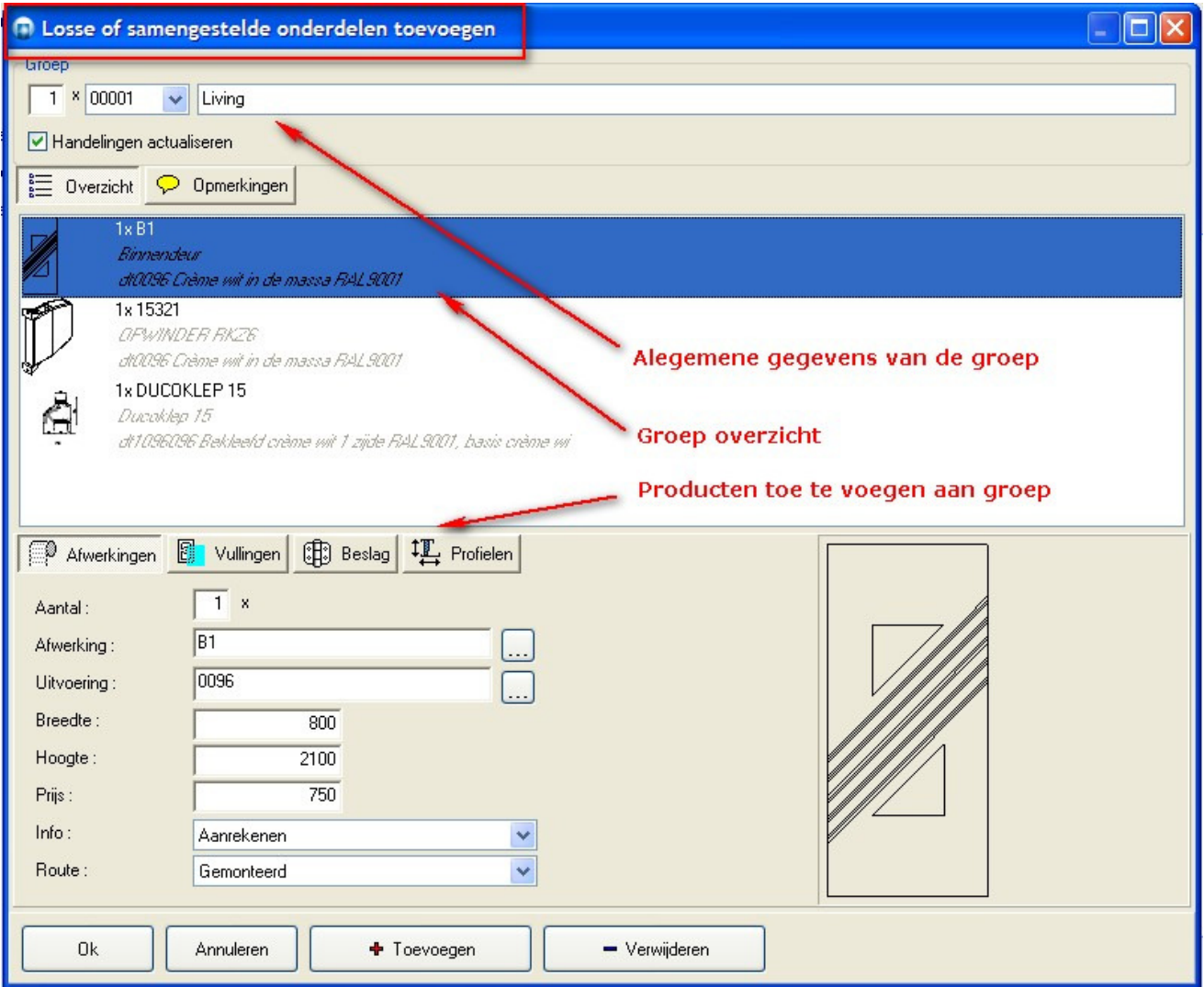

Het invoerscherm bestaat uit 3 verschillende delen:

#### Deel 1, geef hier de algemene groep gegevens op:

- het aantal identieke groepen
- eventueel de code voor deze groep (voorstel volgende geldige groep code in project)
- de omschrijving van de groep
- groep handelingen overnemen ja/neen

#### Deel 2, het groep gegevens overzicht

- het overzicht van de toe te voegen onderdelen (volgorde en inhoud aanpasbaar)
- opmerkingen (standaard, klant, leverancier en technisch)

#### Deel 3, producten toe te voegen:

• hier kunt u afwerkingen, vullingen, beslag en profielen toevoegen aan deze groep

De knoppen "Toevoegen" en "Verwijderen" laten toe om individuele onderdelen aan de lijst toe te voegen of er opnieuw uit te verwijderen.

#### Taken gekoppeld aan het onderdeel in de basisgegevens

Wanneer een onderdeel wordt toegevoegd zal indien er taken gedefinieerd zijn aan het desbetreffende onderdeel, de taak dialoog verschijnen:

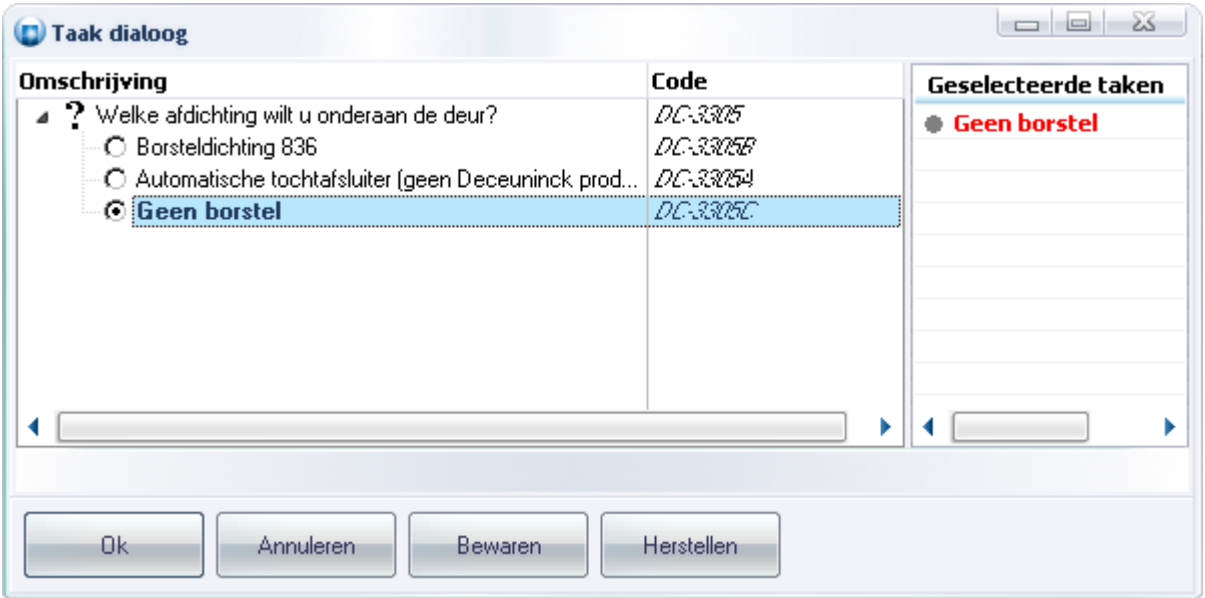

Door "OK" te drukken wordt de groep met onderdelen toegevoegd aan het project.

### De tab 'Groep dertail'

De tab "Groep detail" beschikt over 4 extra's tabs waarin de onderdelen gedefinieerd zijn:

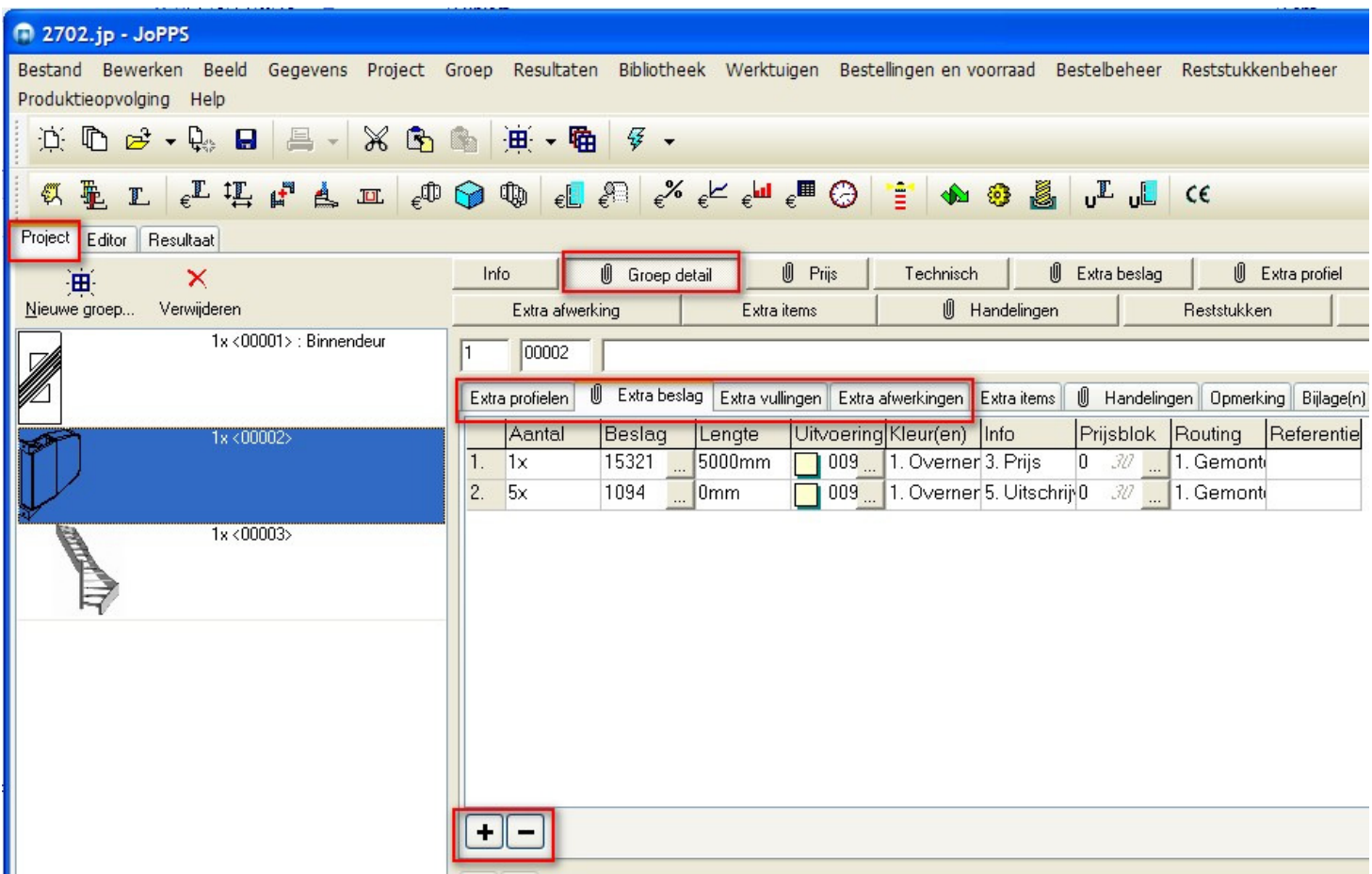

Bij de tabs extra profielen, extra beslag, extra vullingen, extra afwerkingen kan men eventueel nog informatie betreffende de toegevoegde onderdelen toevoegen en/of wijzigen.

#### Extra miniatuur tonen

Het is voortaan ook mogelijk om voor de HTML, WORD en EXCEL offertes en de confirmatie een extra miniatuur te tonen van de apart vermelde onderdelen. Hiervoor zijn 3 extra specifieke rapport instellingen voorzien:

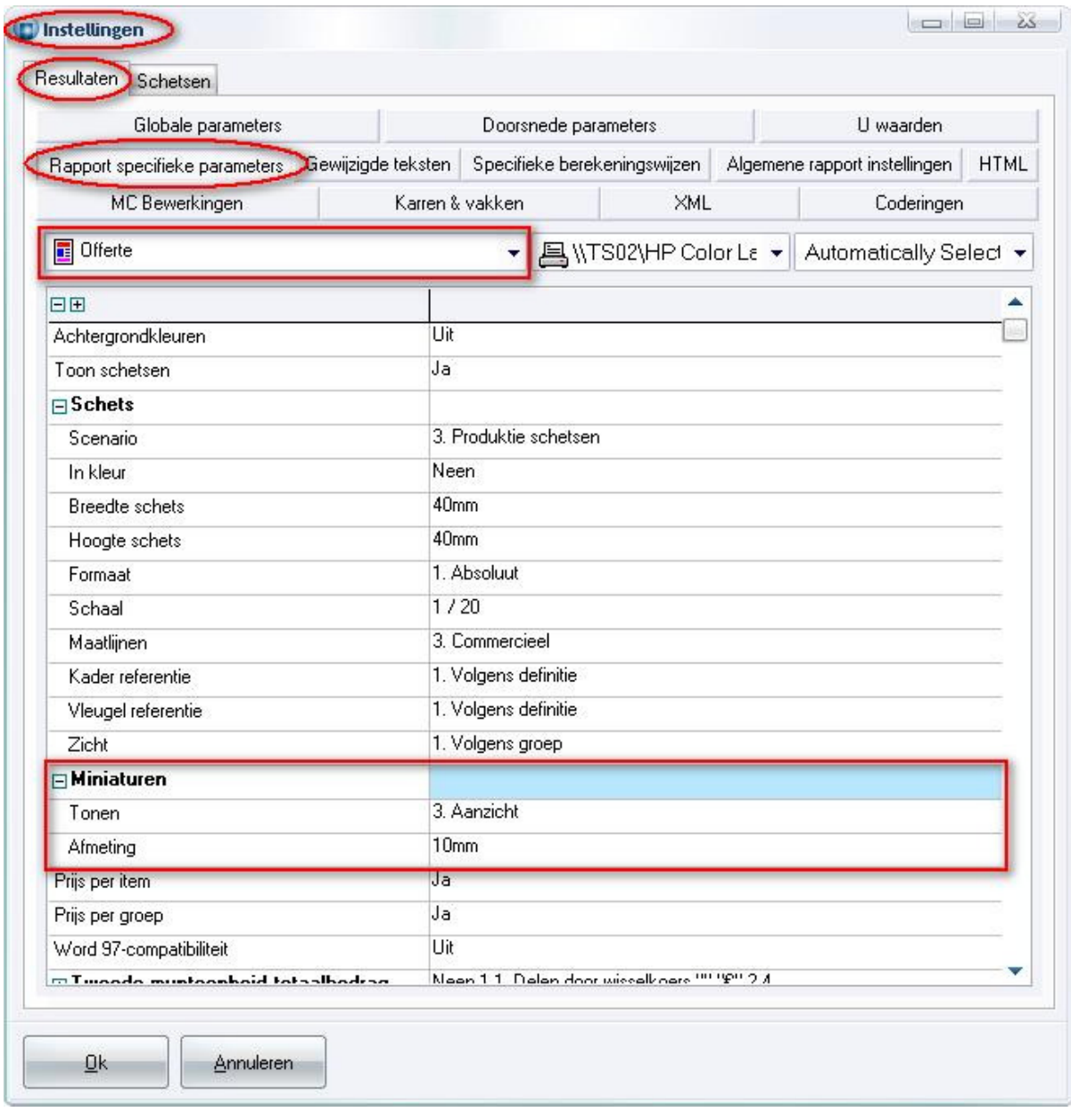

In het veld 'Tonen' kan men kiezen uit volgende mogelijkheden:

- 1. Neen (dit is het standaard gedrag)
- 2. Doorsnede
- 3. Aanzicht

In het veld 'Afmeting' geeft men de gewenste afmeting van de miniaturen in mm op.

Onderstaande screenshot geeft een voorbeeld van het HTML "offerte" rapport met miniaturen van losse onderdelen:

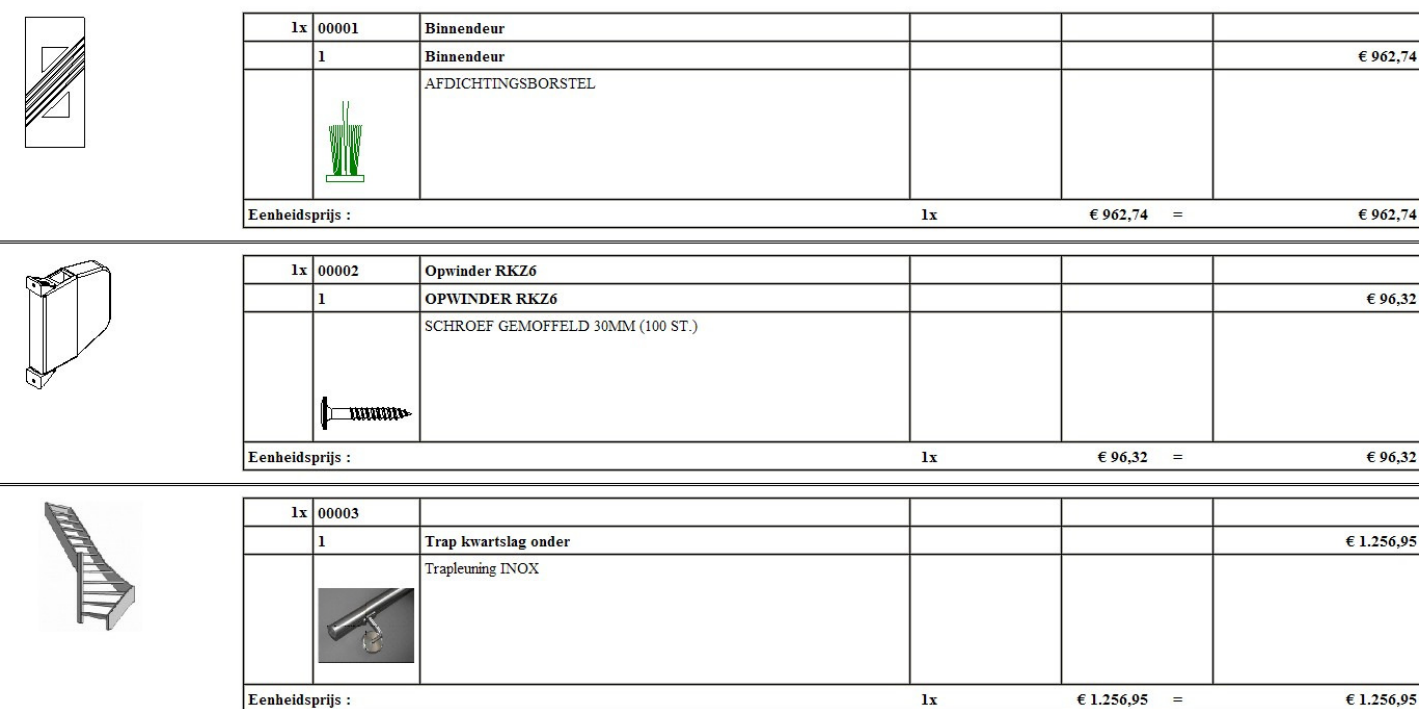

## Miniaturen op offerte/confirmatie zijn ook te tonen voor project extra's en opties.

Extra (excl. BTW):

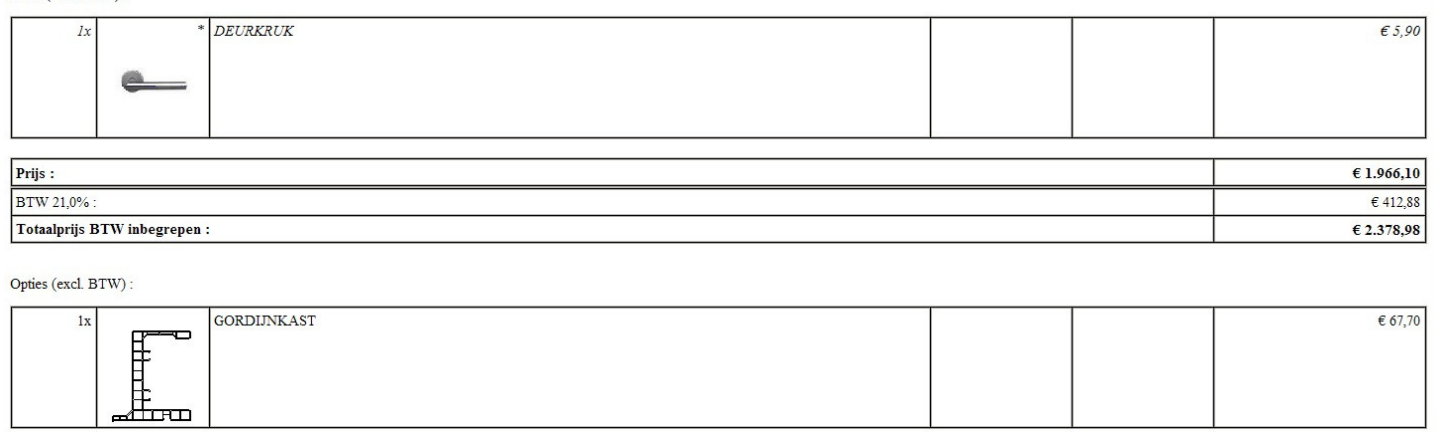

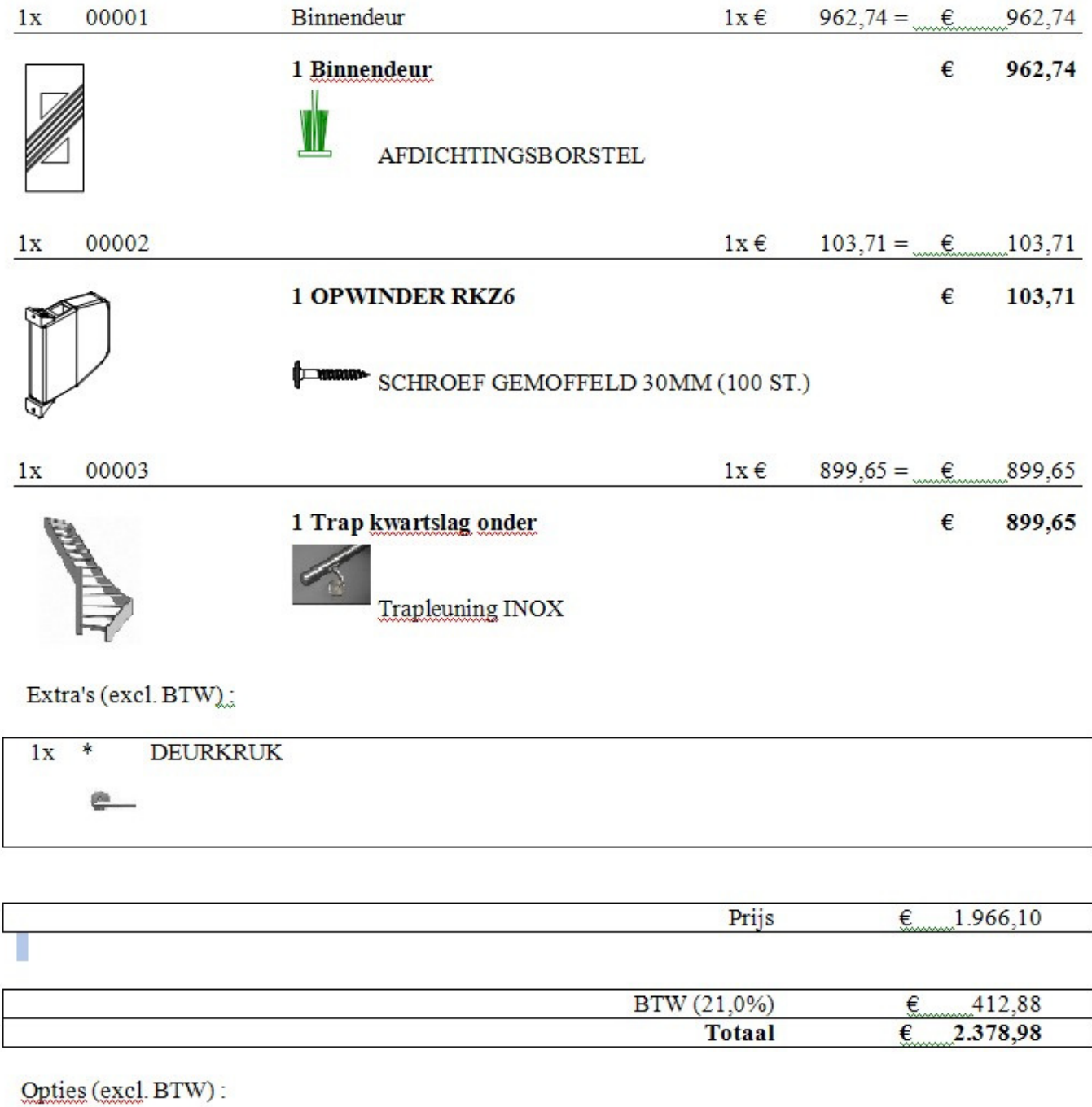

Een voorbeeld van een offerte naar WORD:

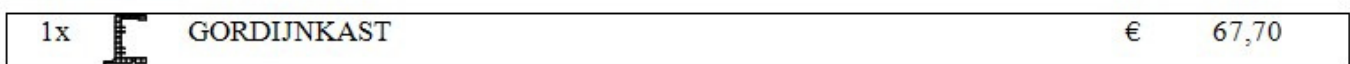

## Een voorbeeld van een offerte naar EXCEL:

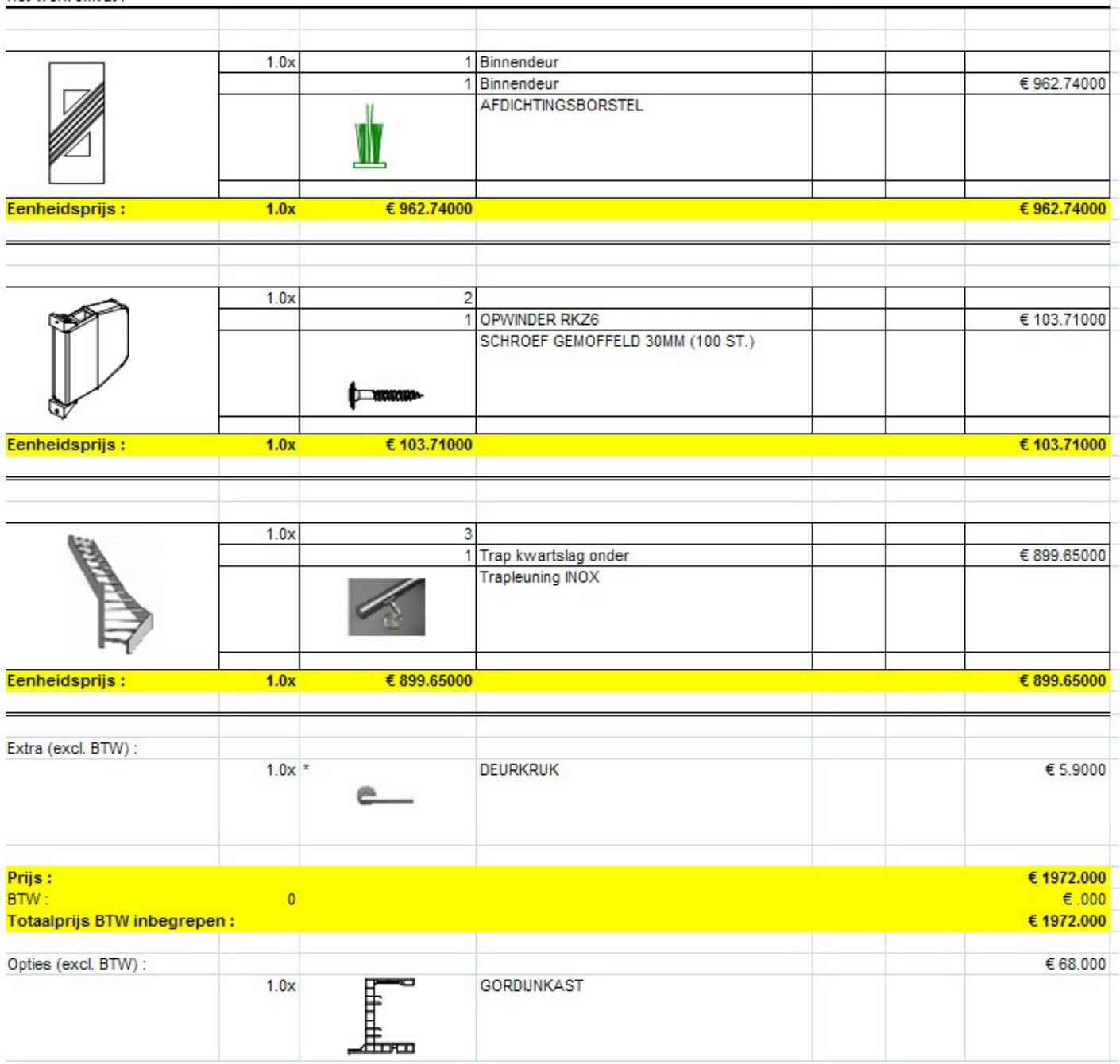

## Stukprijs ingeven voor project glas (3.28 - 2699)

Sinds JoPPS 3.28 is het mogelijk om een stukprijs en artikelnummer in te voeren voor project glas.

In "Bewerken – Instellingen – Standaard instellingen – Glas" kan men de standaard waarden invoeren voor projectglas dat moet worden gebruikt bij het aanmaken van een nieuw project. Voortaan kan men ook een "Artikel nummer" en een "Prijs/stuk" opgeven:

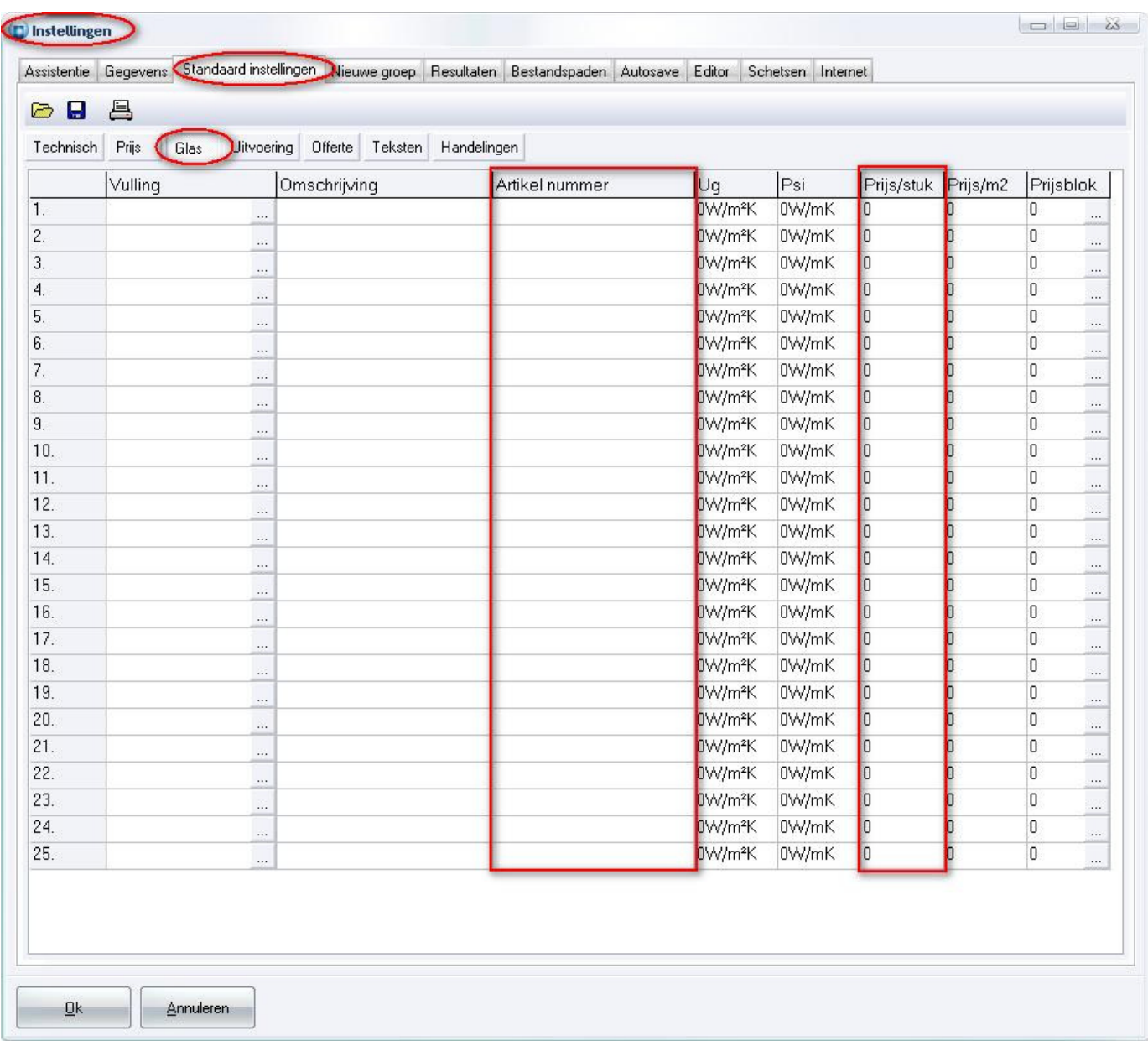

De gebruiker kan in het project zelf de standaard waarden nog wijzigen in de kolommen "Artikel nummer" en "Prijs/stuk":

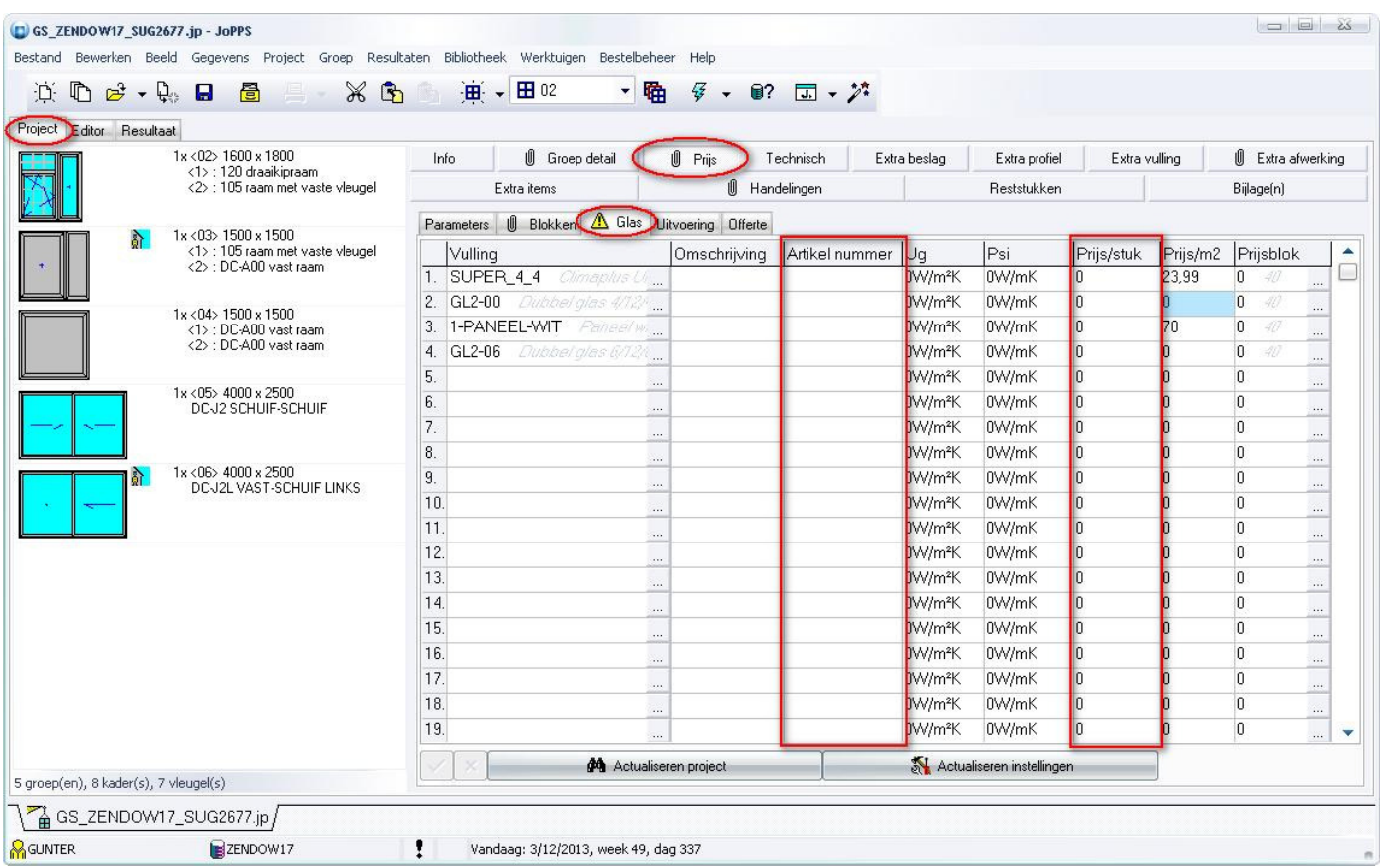

Men kan eveneens de in het project gebruikte vullingen ophalen d.m.v. "Actualiseren project" of de ingevulde gegevens voortaan als standaard gaan gebruiken d.m.v. "Actualiseren instellingen". Al ingevulde velden worden niet meer aangepast tijdens het actualiseren, moeten dus leeg of 0 zijn om de basisgegevens waarden over te halen.

## Zoek en vervang op functie van het onderdeel

Voortaan is het ook mogelijk om aan te geven welk type vulling, afwerking, profiel of beslag mag vervangen worden. In het onderstaand scherm een vulling met als type 'Paneel' in de vulling tabel:

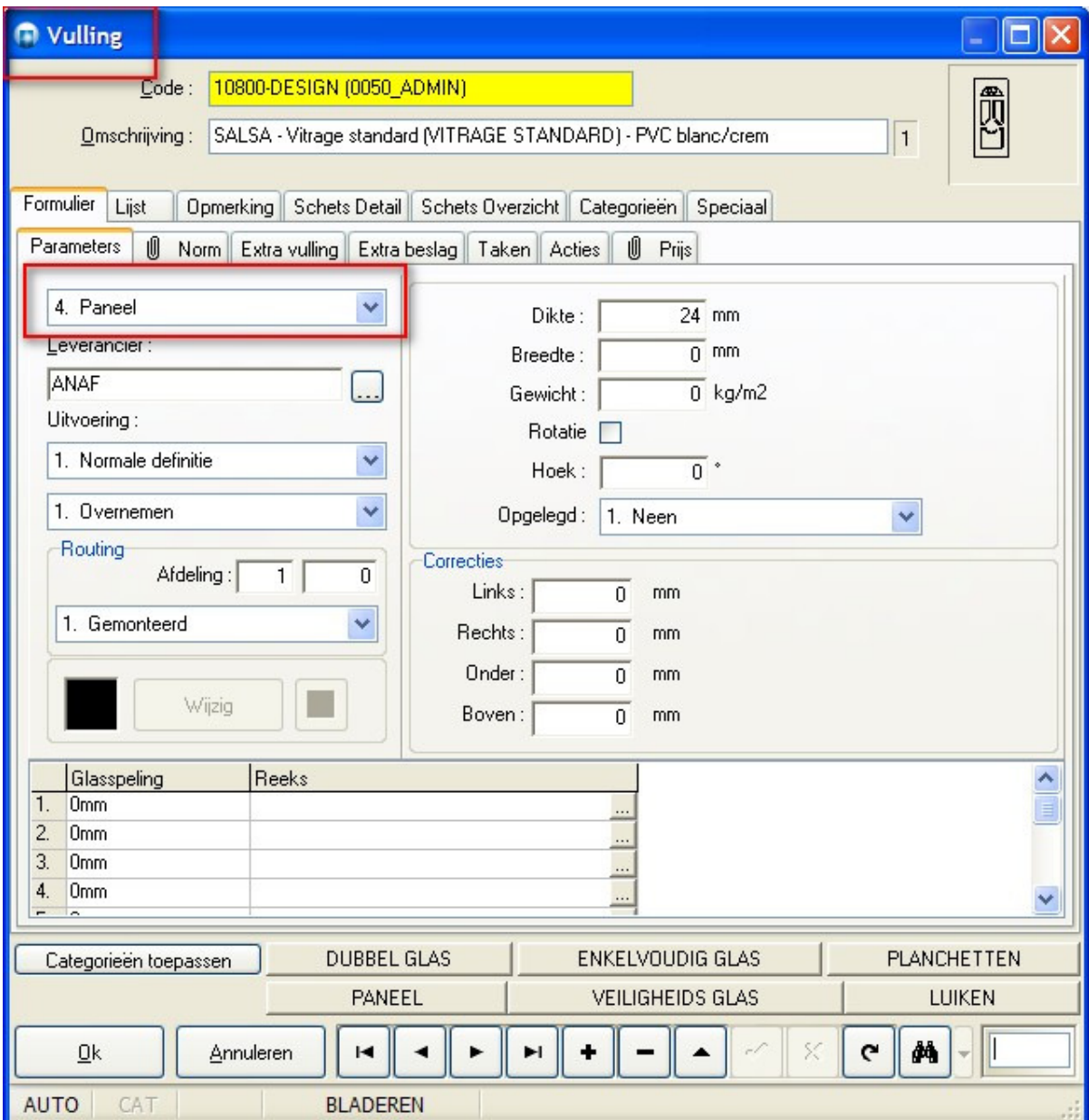

 $\overline{\phantom{a}}$ 

Mogelijkheid om enkel vullingen met een specifieke functie te vervangen, in het voorbeeld type 'Glas':

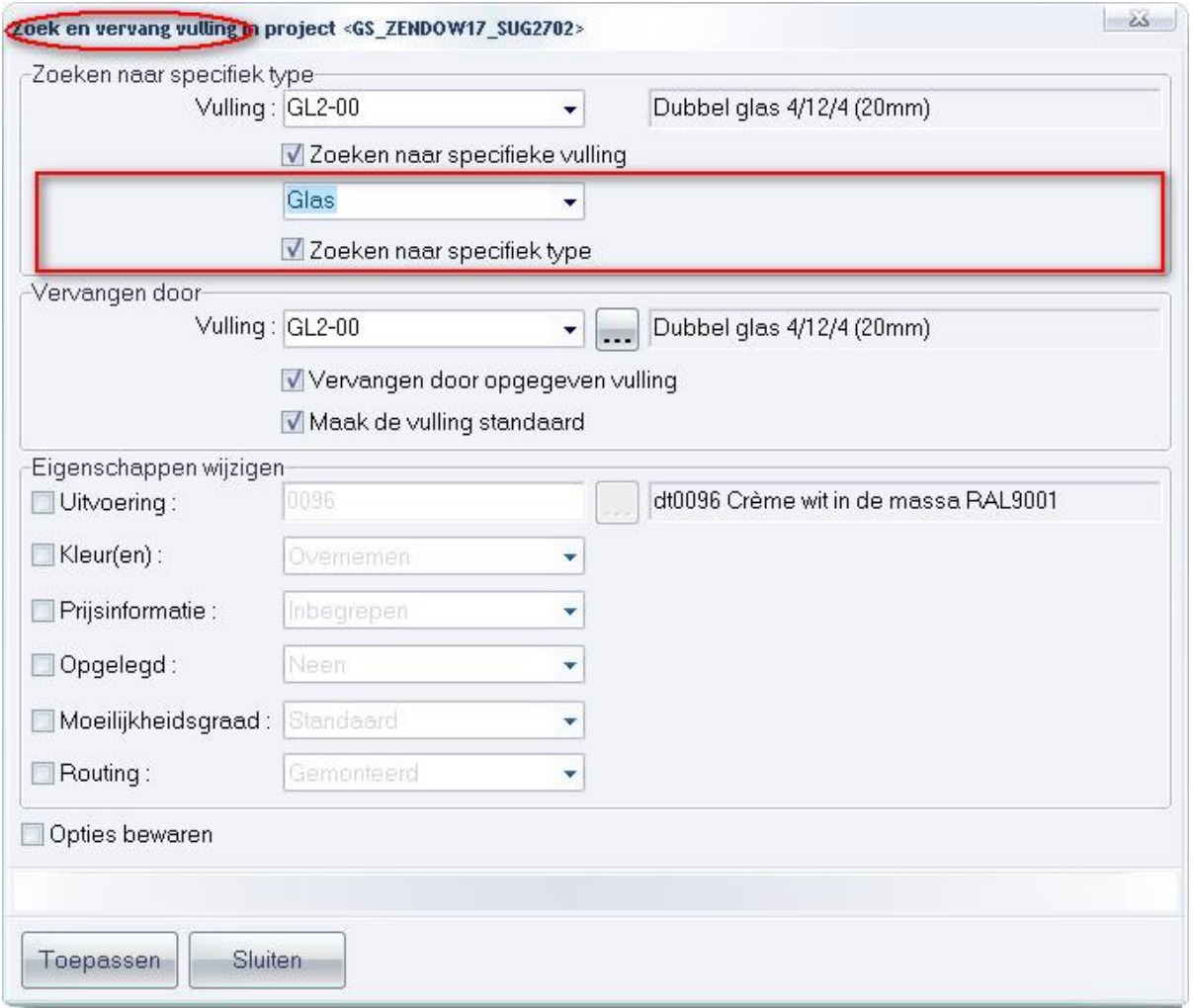

Mogelijkheid om enkel afwerkingen met een specifieke functie te vervangen, in het voorbeeld type 'Center':

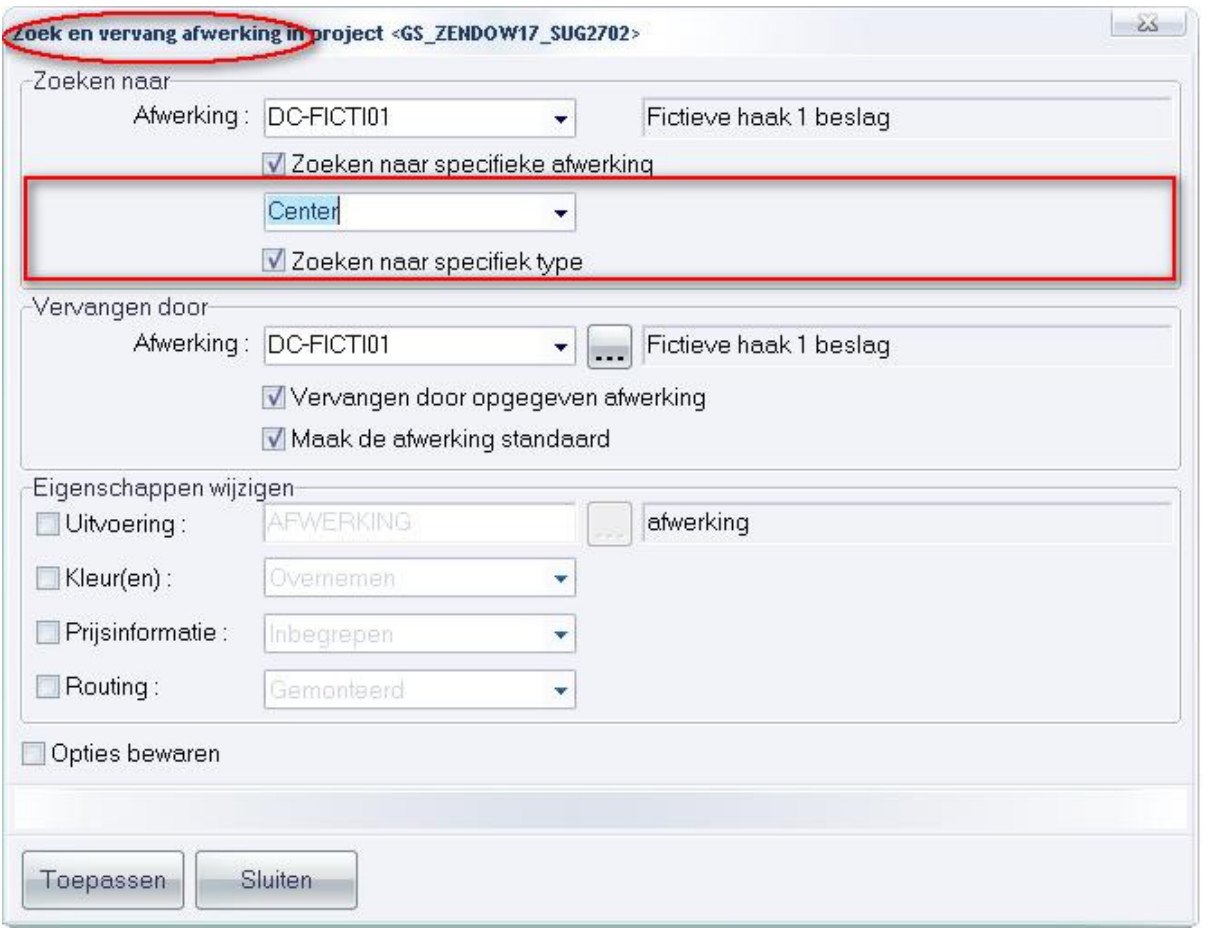

Mogelijkheid om enkel profielen met een specifieke functie te vervangen, in het voorbeeld type 'Geleider':

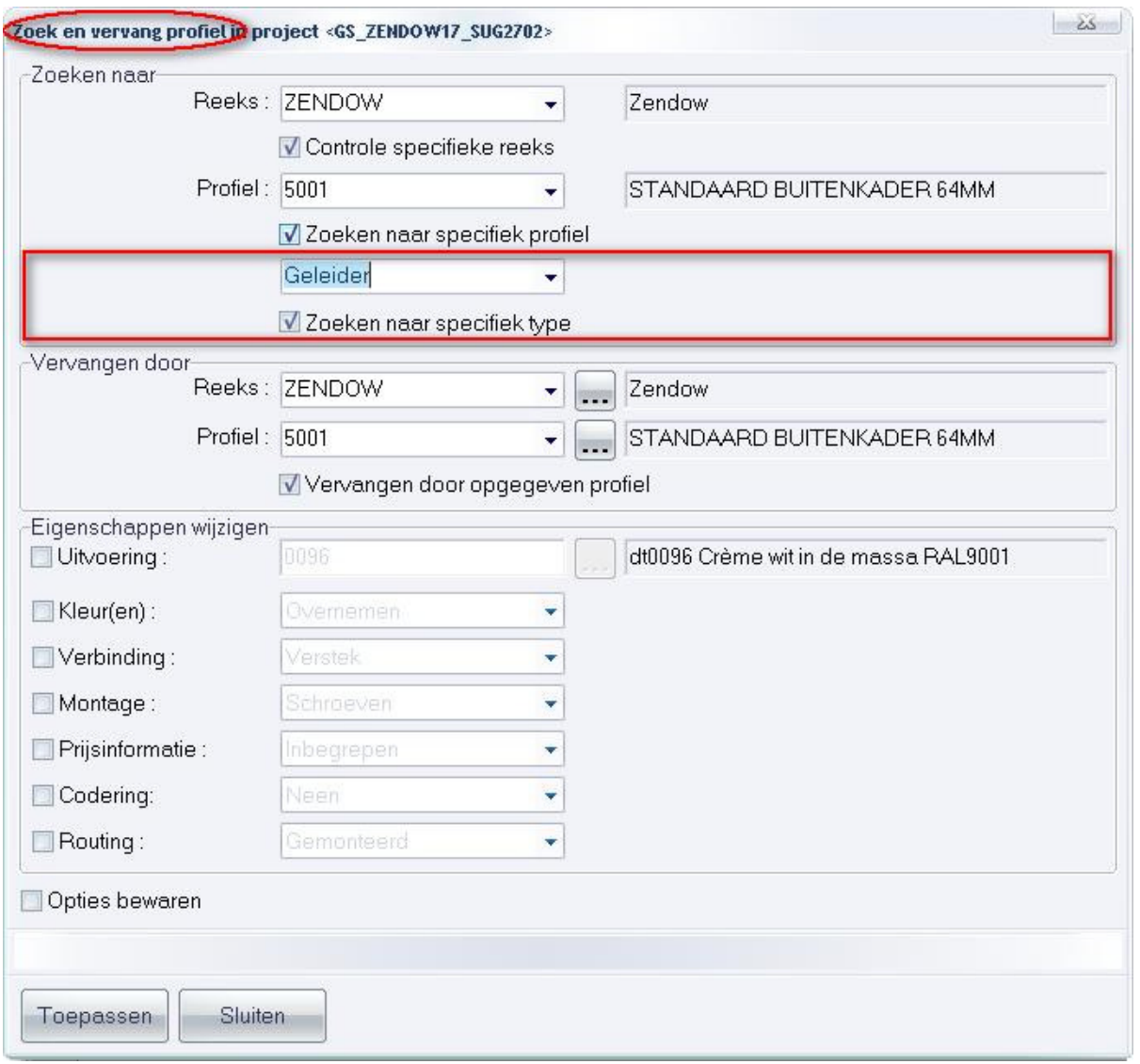

Mogelijkheid om enkel beslag met een specifieke functie te vervangen, in het voorbeeld type 'Beslag':

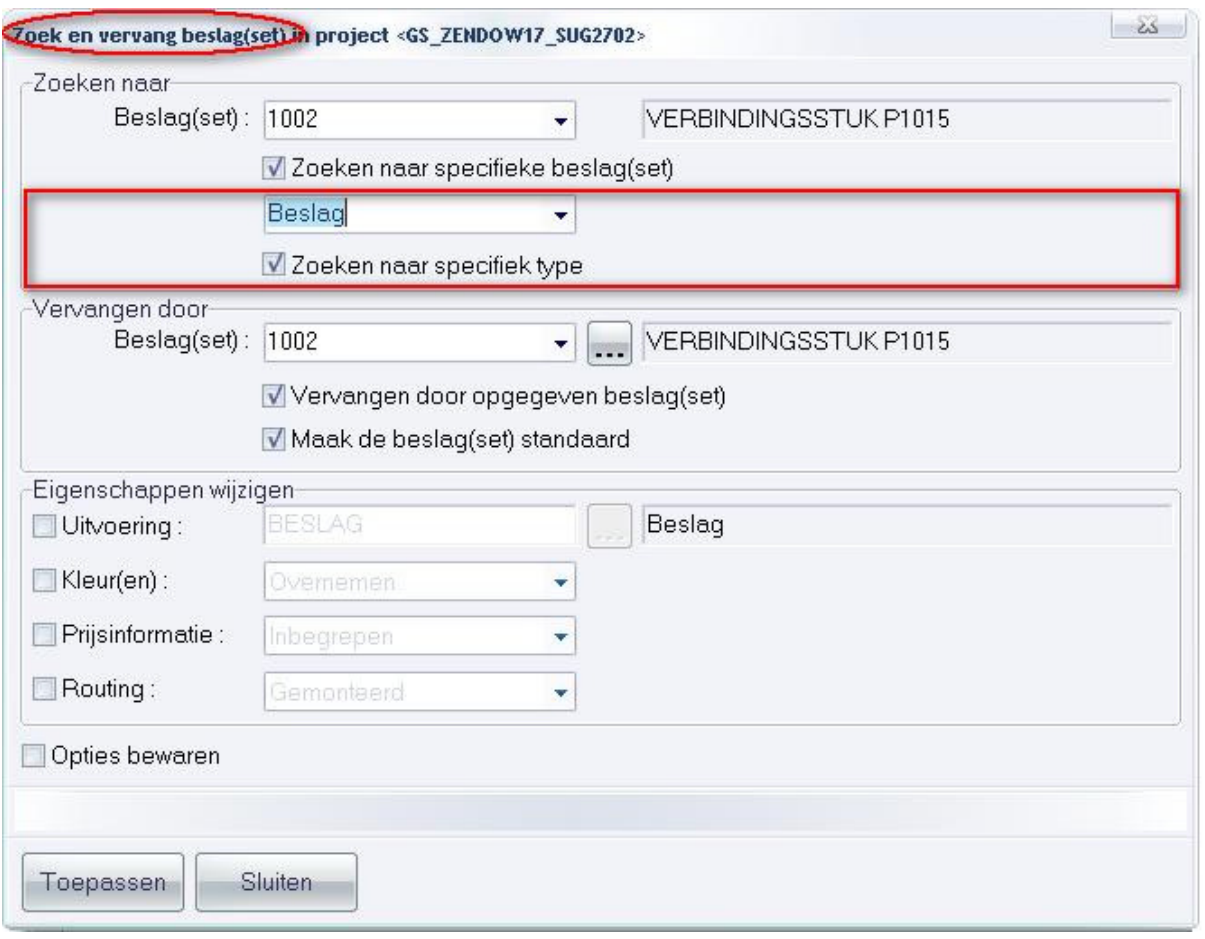

Opmerking: Beïnvloed Script functies voor zoek en vervang (zie script.doc)

### **RESULTATEN**

## Maatvoering van opgelegde panelen (3.28 - 2220)

Voortaan is het mogelijk om bij opgelegde panelen eventueel correcties op te geven op de linker, rechter, onder en boven zijde.

De gebruiker kan in de tabel VULLING, voor elke vulling links, rechts, onder en boven een standaard correctie invoeren voor opgelegde vullingen. Daarnaast is het ook mogelijk om voor planchetten de standaard hellingshoek op te geven:

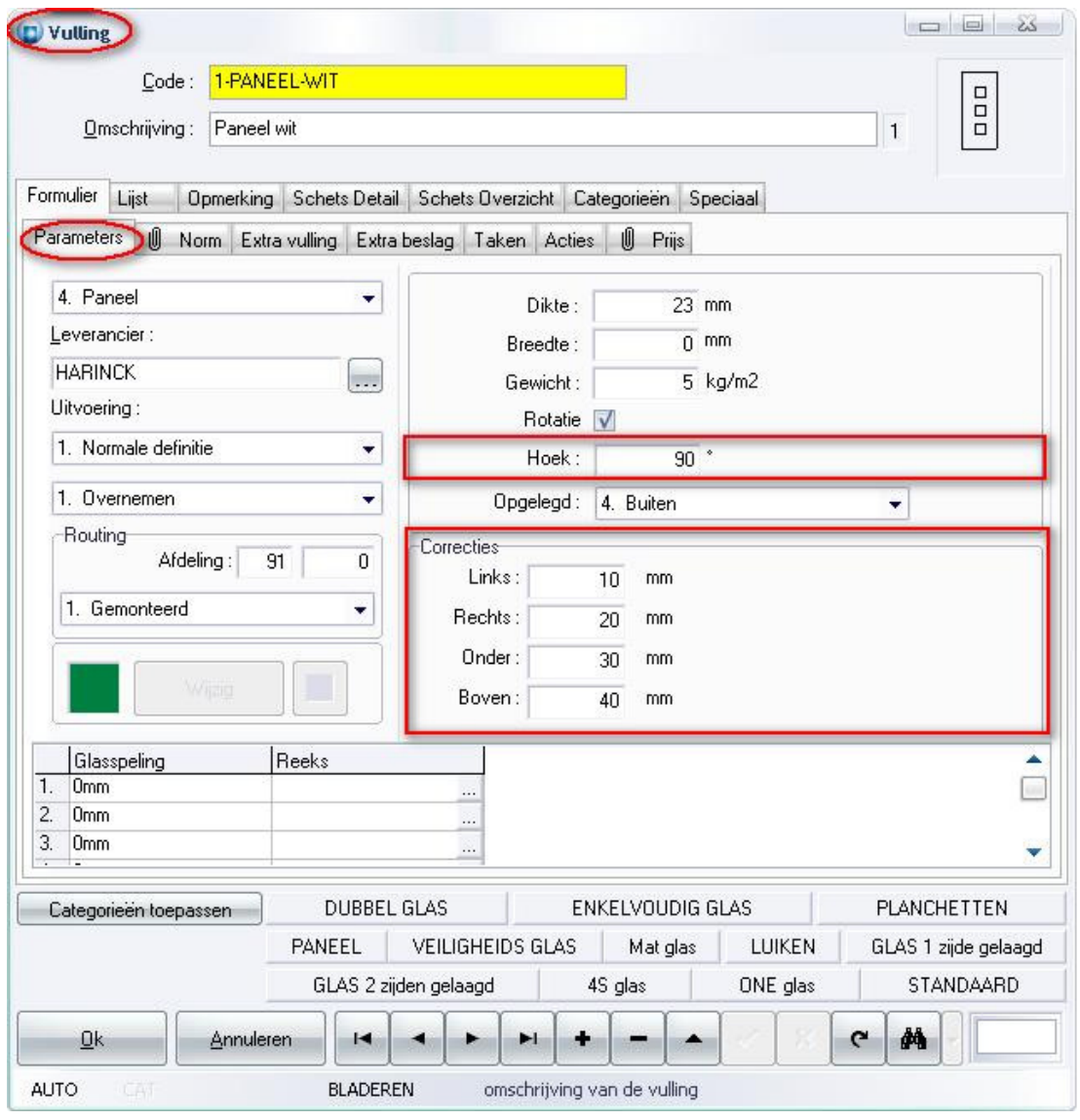

Bij het upgraden van JoPPS worden tijdens de conversie van de VULLING tabel deze velden initieel op 0 gezet.

In de editor worden de standaard waarden uit basisgegevens voor de desbetreffende vulling overgenomen.

Onder de rubriek "Afmetingen" worden "Opgelegd" en "Hoek" overgenomen.

Onder de rubriek "Correcties" worden de correcties voor "Links", "Rechts", "Onder" en "Boven" overgenomen.

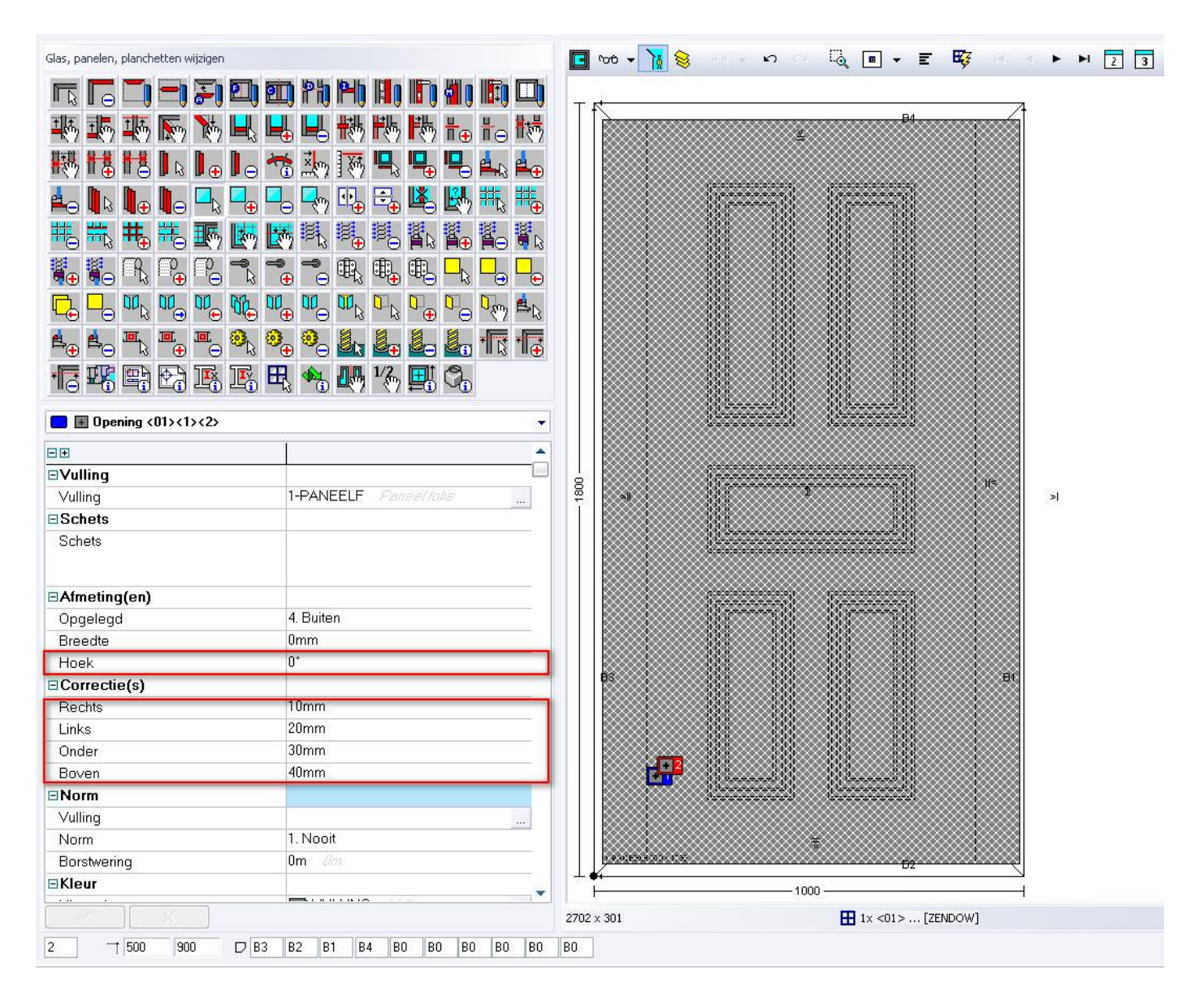

De correcties worden enkel zichtbaar en toegepast indien de vulling langs "Binnen", "Buiten" of "Beide" kanten is opgelegd.

### Hoeveelheden van extra's tonen op offerte (3.28 – 2558)

Voortaan is het mogelijk om hoeveelheden op de offerte rapporten te tonen zoals : aantallen, lengtes, afmetingen, gewicht of oppervlak van extra items, handelingen, profielen, beslag, vullingen of afwerkingen..

### Offerte rapport (HTML):

Bij "Instellingen – Resultaten – Rapport specifieke parameters – Offerte" werd een extra rubriek "Hoeveelheden" voorzien om de gebruiker te laten beslissen of deze informatie mag verschijnen:

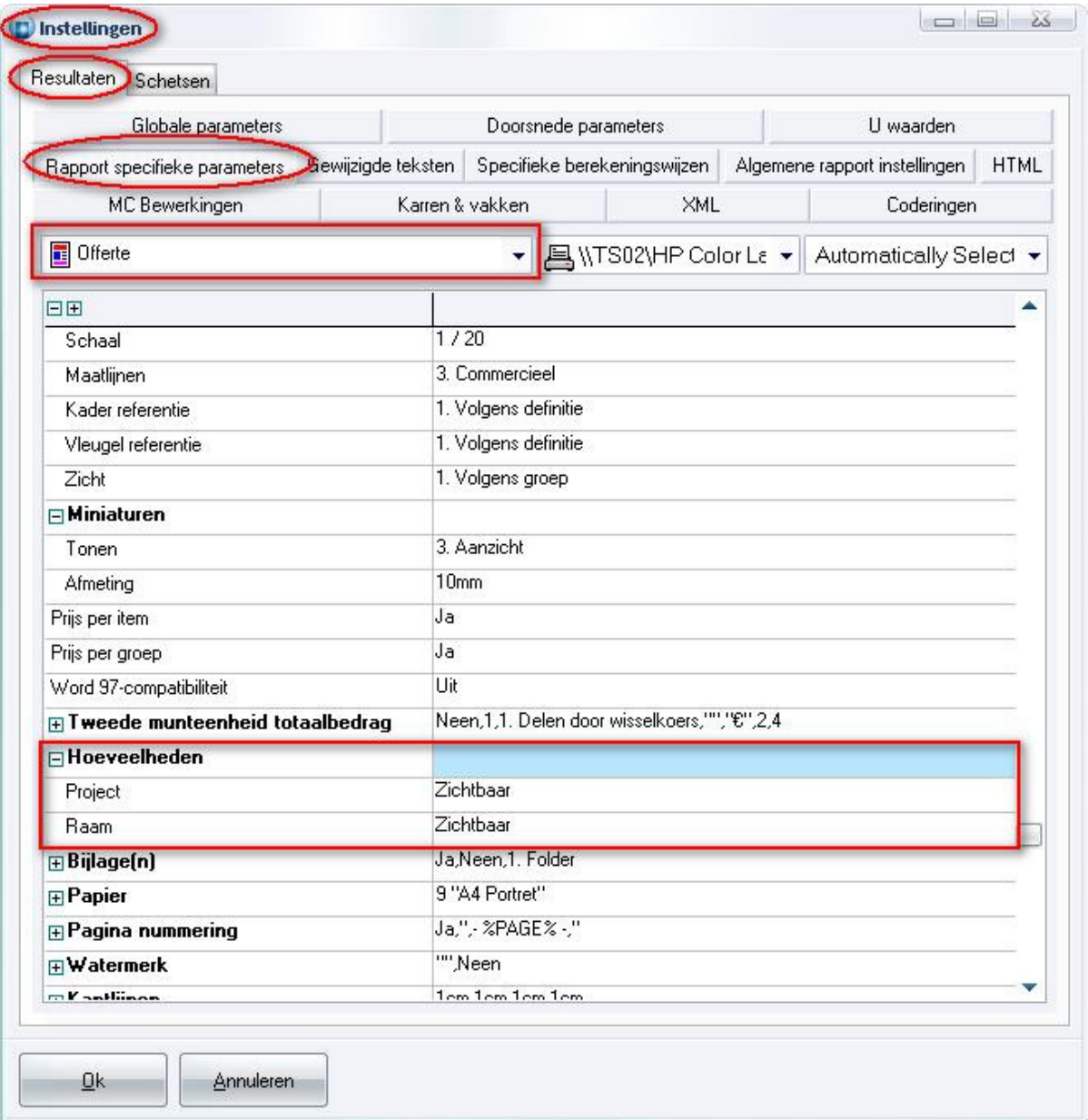

## Onderstaande screenshot toont een voorbeeld van het HTML offerte rapport met de Hoeveelheden op Project en Raam op Zichtbaar:

#### Het werk omvat :

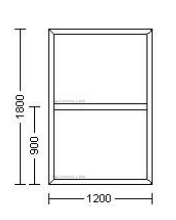

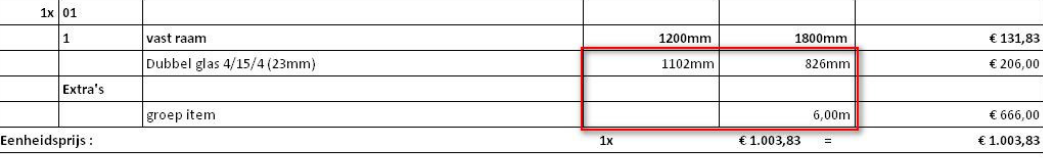

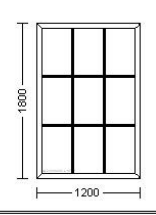

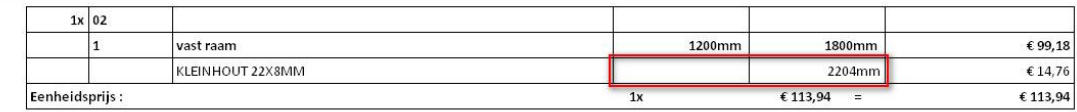

#### Extra (excl. BTW):

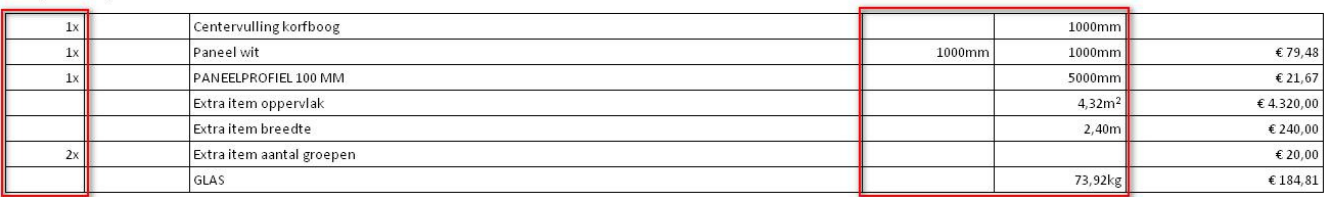

#### Factuur rapport:

Bij "Instellingen – Resultaten – Rapport specifieke parameters – Factuur" werd een extra rubriek "Hoeveelheden" voorzien om de gebruiker te laten beslissen of deze informatie mag verschijnen:

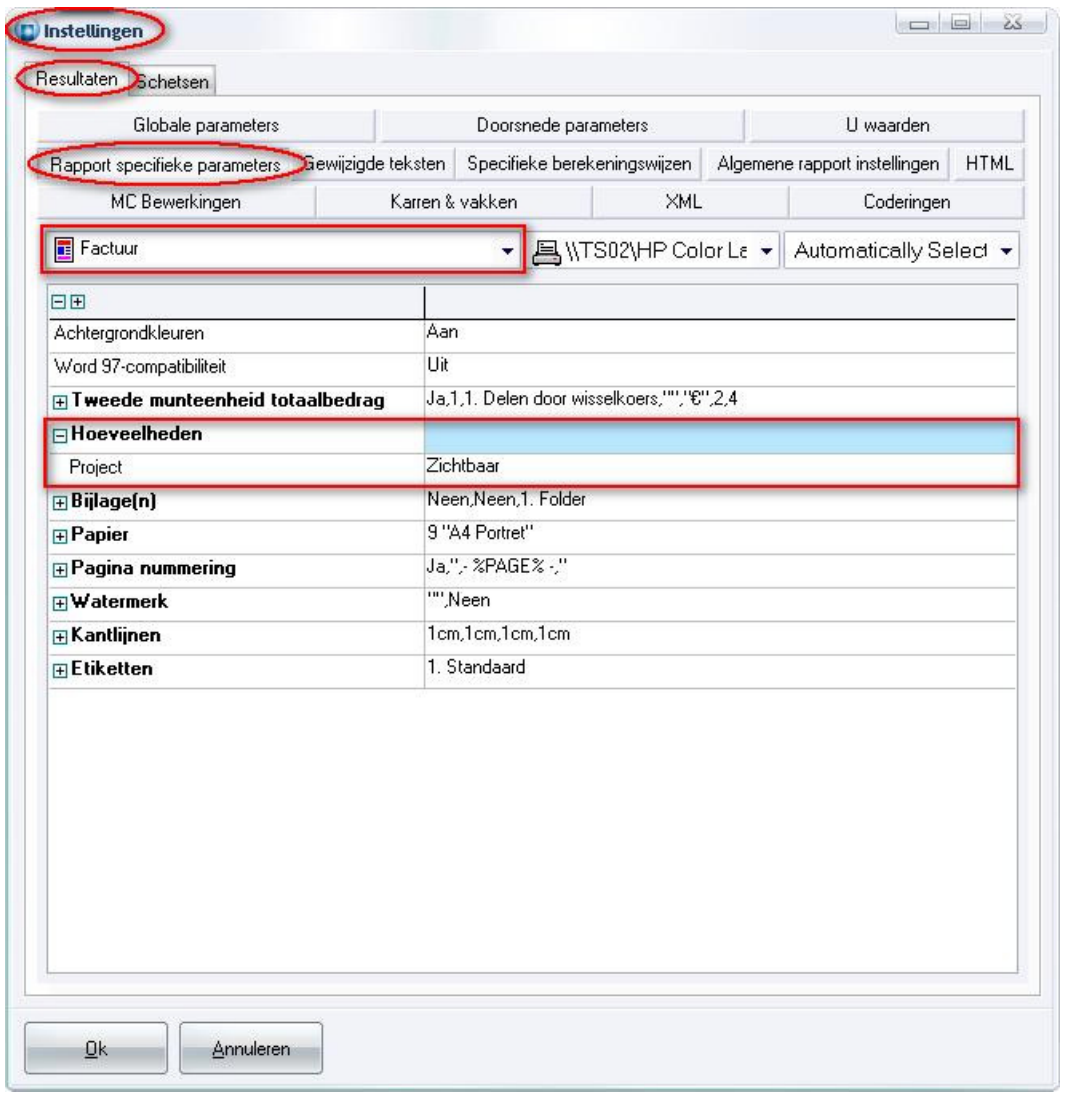

#### Onderstaande screenshot toont een voorbeeld van het HTML factuur rapport met Hoeveelheden Project Zichtbaar:

Extra (excl. BTW):

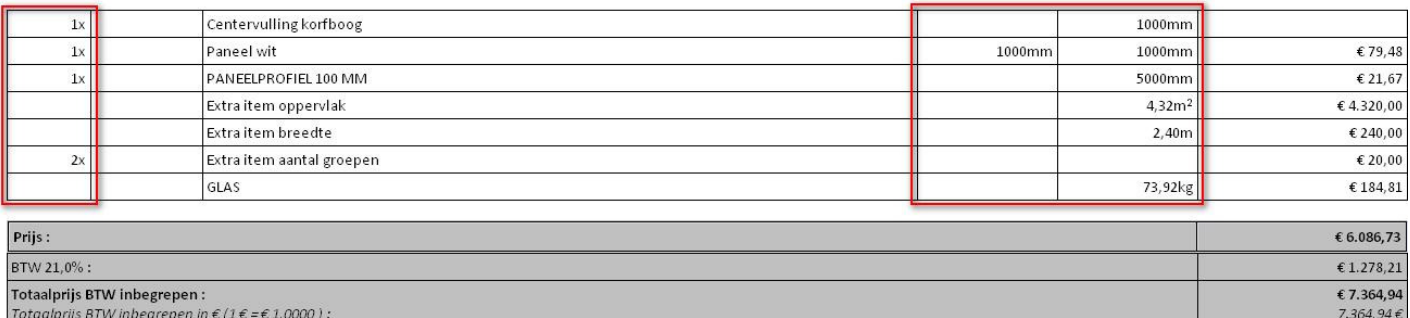

### Confirmatie rapport:

Bij "Instellingen - Resultaten - Rapport specifieke parameters - Confirmatie" werd een extra instelling "Hoeveelheden" voorzien om de gebruiker te laten beslissen om deze informatie al dan niet te tonen:

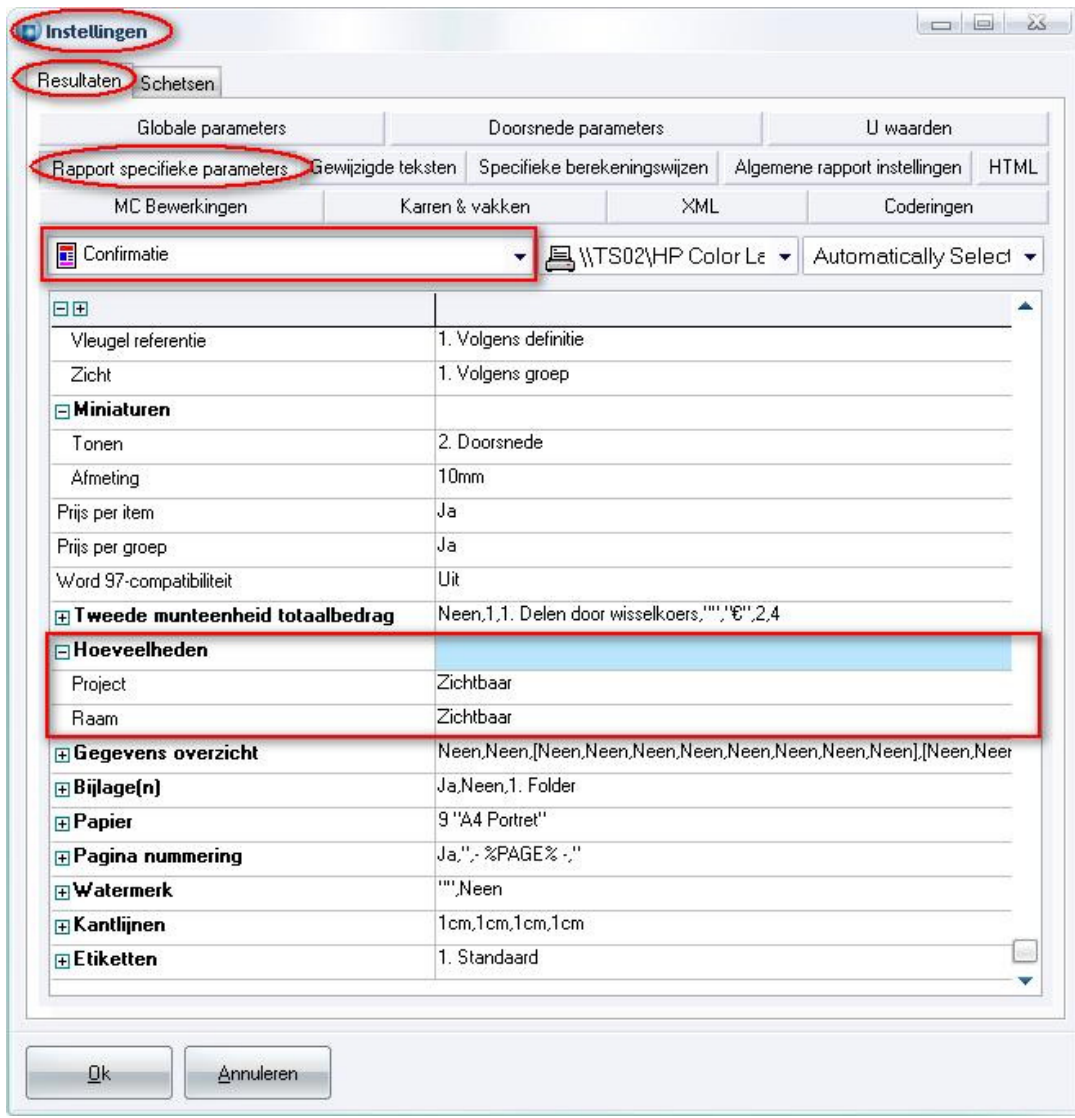

- Project Verborgen/Zichtbaar
- Raam Verborgen/Zichtbaar

## Onderstaande screenshot toont een voorbeeld van het HTML confirmatie rapport:

Het werk omvat :

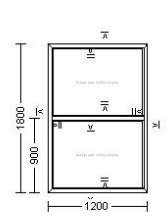

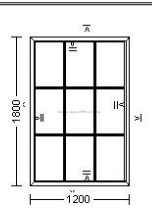

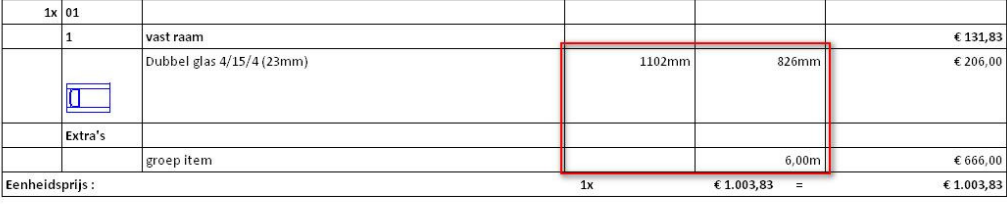

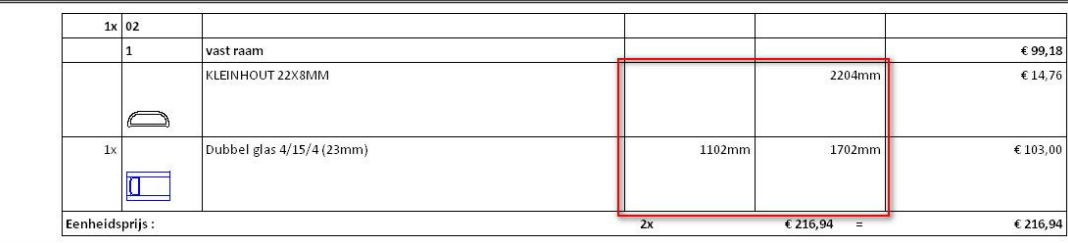

Extra (excl. BTW) :

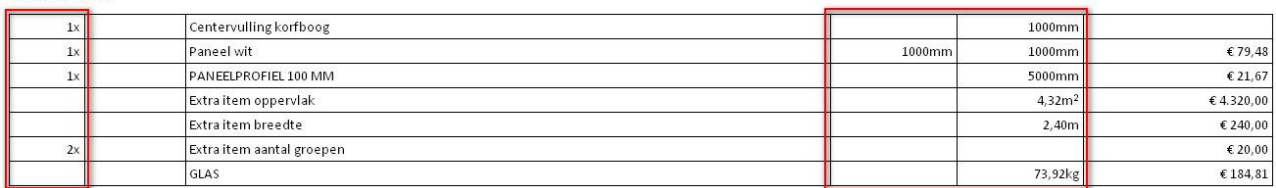

#### Levernota rapport:

Bij "Instellingen – Resultaten – Rapport specifieke parameters – Levernota" werd een extra rubriek "Hoeveelheden" voorzien om de gebruiker te laten beslissen om deze informatie al dan niet te tonen:

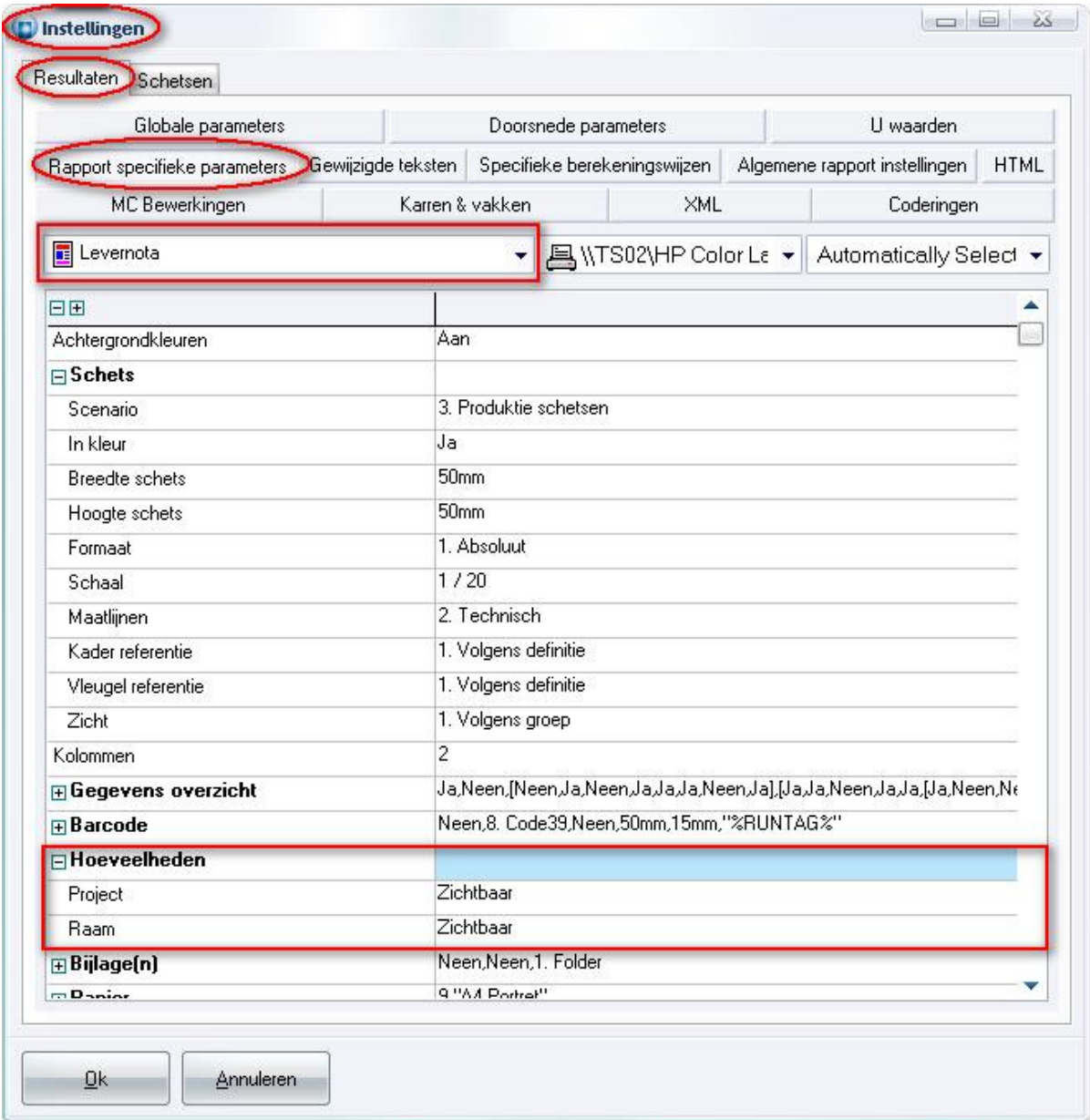

Onderstaande screenshot toont een voorbeeld van het HTML levernota rapport:

- Project Verborgen/Zichtbaar
- Raam Verborgen/Zichtbaar

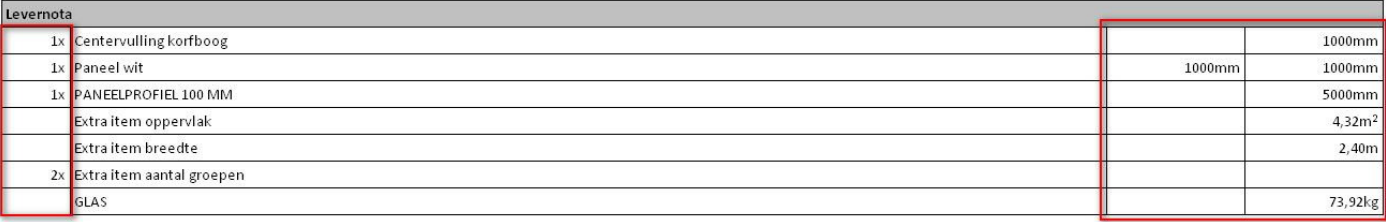

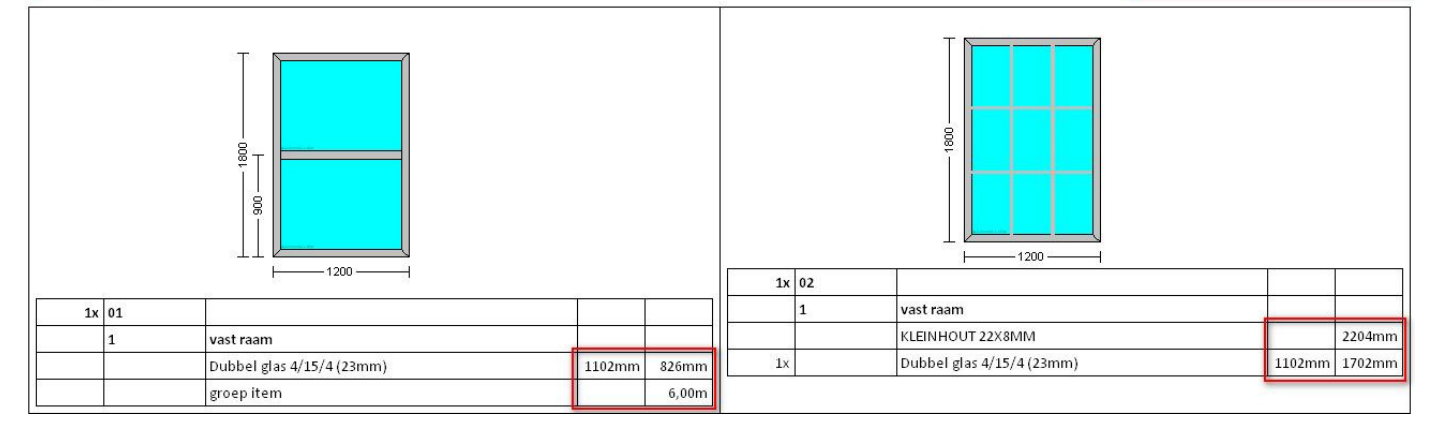

## Offerte rapport (WORD/EXCEL):

Bij "Instellingen – Resultaten – Rapport specifieke parameters – J Offerte" werd een extra rubriek "Hoeveelheden" voorzien om de gebruiker te laten beslissen deze informatie al dan niet te tonen:

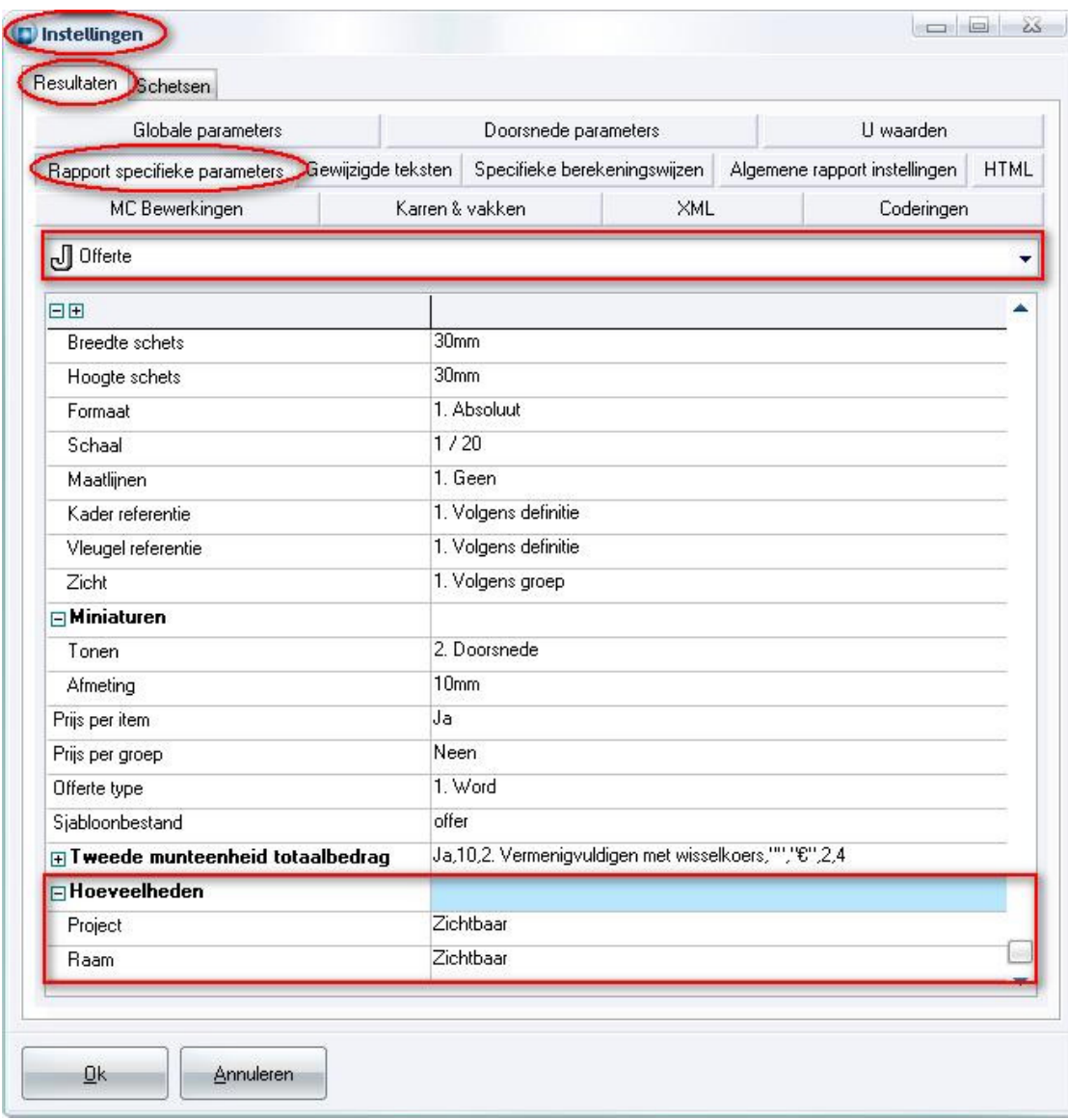

Onderstaande screenshot toont een voorbeeld van het WORD offerte rapport met Hoeveelheden Zichtbaar voor zowel Project niveau als Raam niveau:

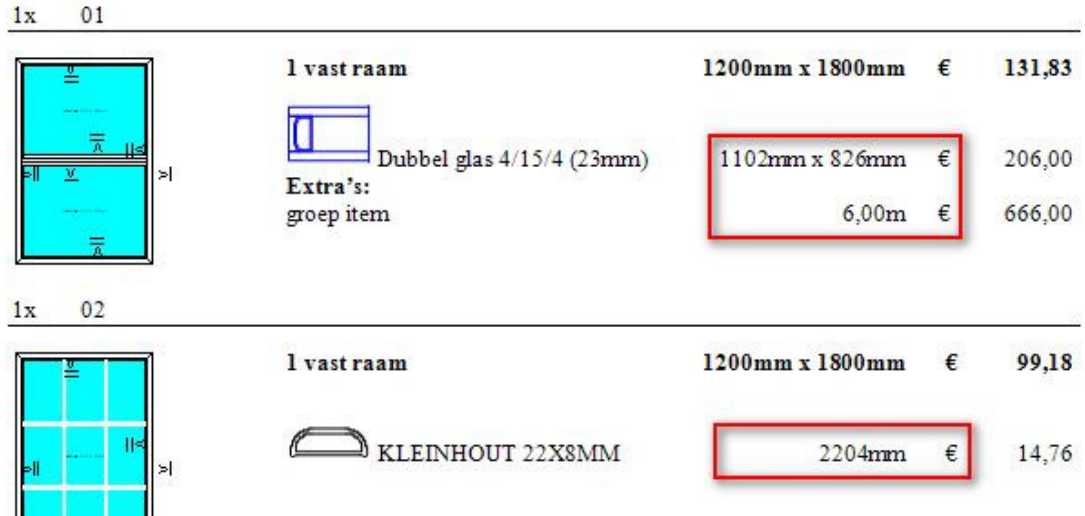

Extra's (excl. BTW) :

 $\frac{1}{2}$ 

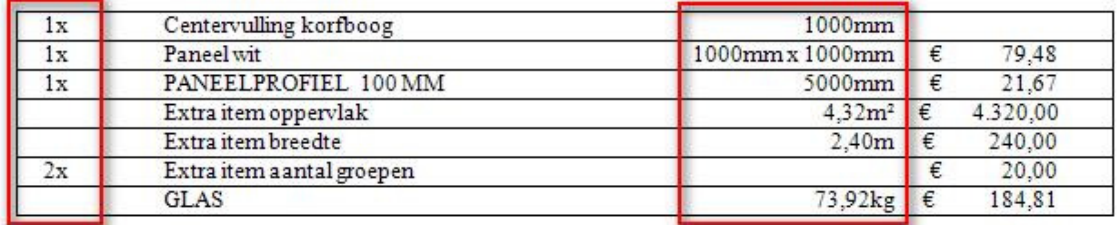

Onderstaande screenshot toont een voorbeeld van het EXCEL offerte rapport met Hoeveelheden Zichtbaar voor zowel Project niveau als Raam niveau:

Het werk omvat:

I

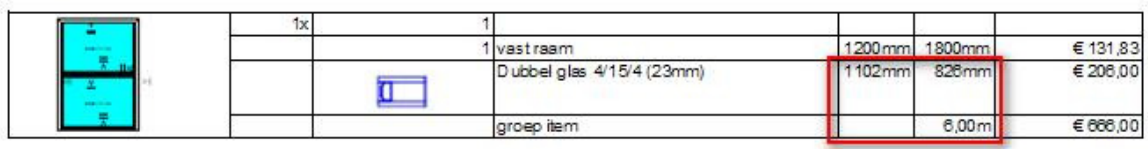

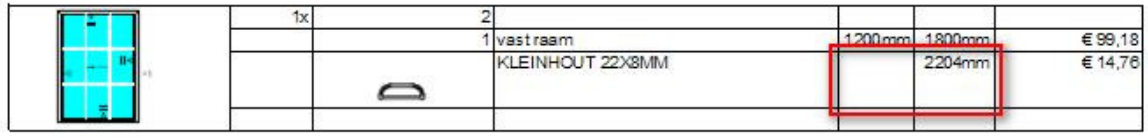

Extra (excl. BTW)

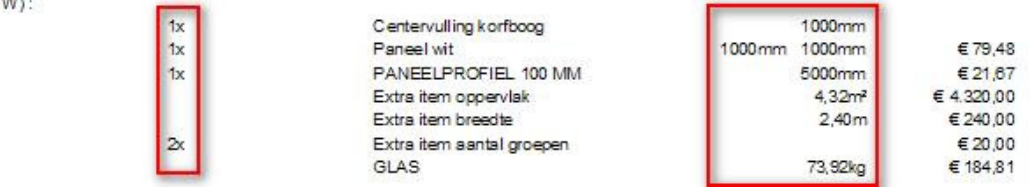

## Maximum offertekorting per prijsblok (3.28 - 2728)

Voortaan is het mogelijk een maximum offertekorting op te geven per prijsblok.

Er wordt steeds de laagste offertekorting toegepast, dwz als de Korting drempel in de desbetreffende prijsblok hoger ligt als de globale korting op de offerte, wordt de globale offertekorting in rekening gebracht.

In de basisgegevens werd de tabel "PRIJSGROEPEN" uitgebreid met het extra veld "Korting drempel". In dit invoerveld kan de gebruiker opgeven hoeveel de maximale offertekorting mag zijn die mag toegepast worden voor alle onderdelen die tot deze prijsblok behoren:

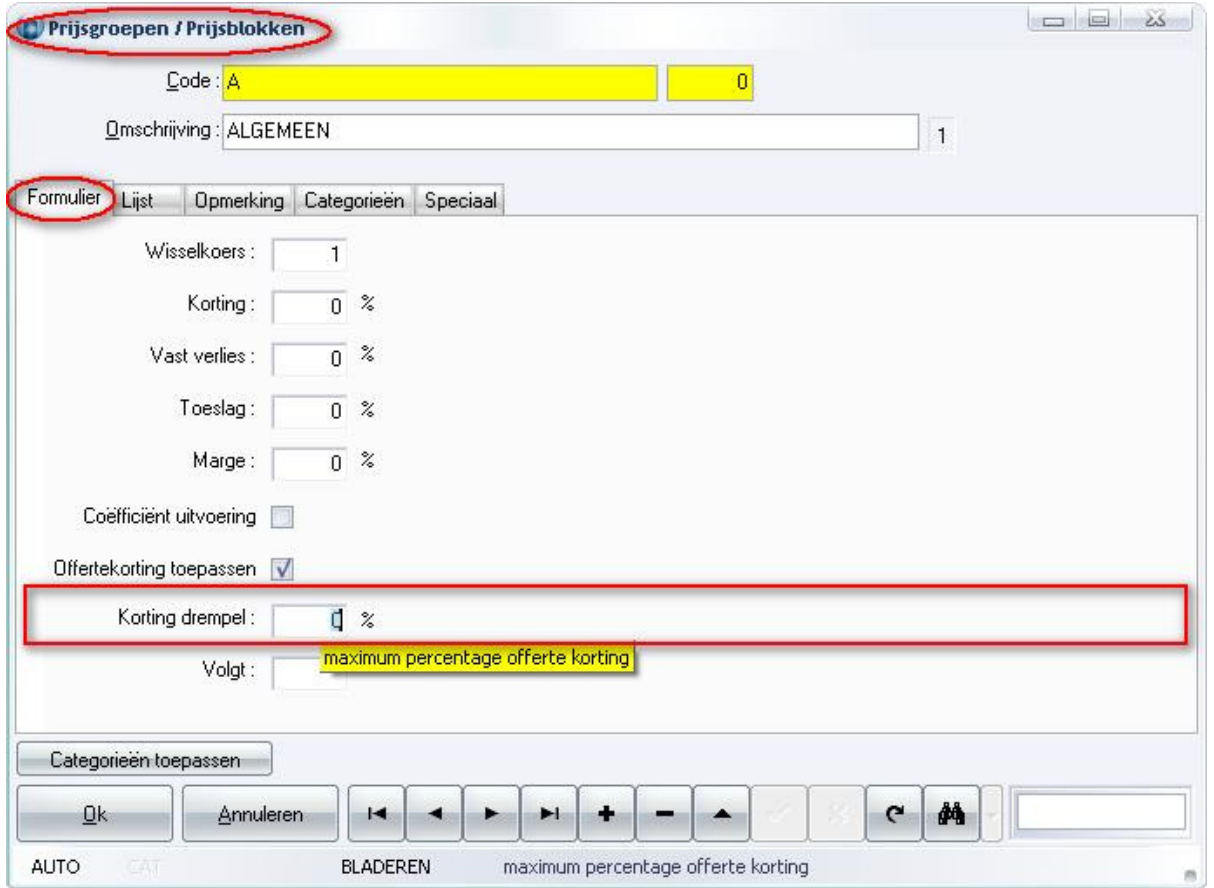

Op project niveau is de mogelijkheid voorzien om deze standaard waarden uit de basisgegevens te wijzigen per prijsblok:

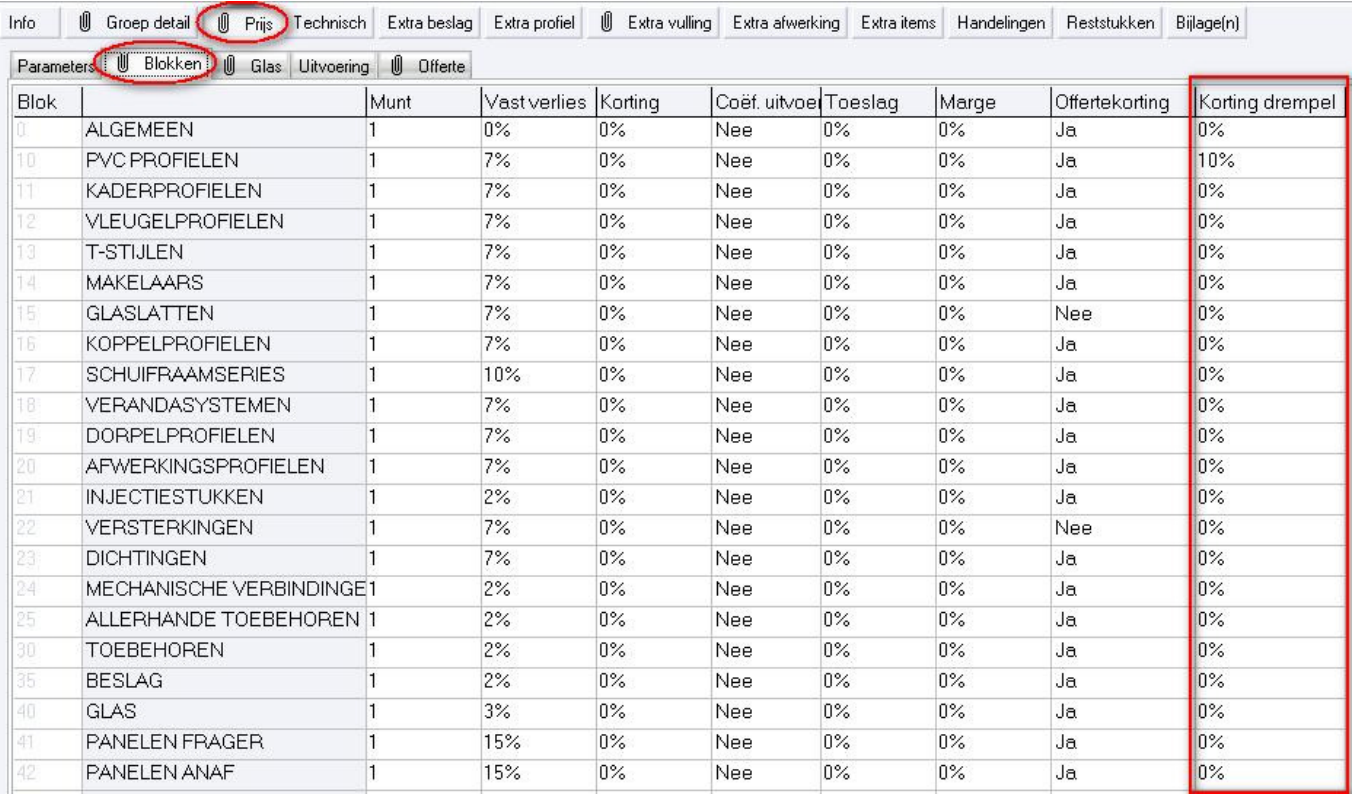

Deze waarden zijn ook beschikbaar via scripting:

```
if StrToNum(Build) < 38037 then Exit; /* versie te oud */ 
pro := GetCurrentProject(); 
if pro = Nil then Exit; /* geen actief project */if pro.Priceblock[10] then 
{ 
  /* prijsblok bestaat, pas aan.. */ 
  pro.Priceblock[10].ExchangeRate := 1.20; 
  pro.Priceblock[10].Loss := 10.0; 
  pro.Priceblock[10].Reduction := 5.0; 
  pro.Priceblock[10].Coef := False; 
  pro.Priceblock[10].Charge := 15.75; 
  pro.Priceblock[10].Profit := 30.0; 
  pro.Priceblock[10].Threshold := 3.5; /* Maximum offertekorting voor prijsblok 10 */ 
  pro.Priceblock[10].Rebate := False; 
} 
else 
{ 
  ShowMessage('Prijsblok 10 bestaat niet!'); 
}
```
### Bematen van kleinhouten op glas samen met glaslatten (3.28 - 2695)

Voortaan kunnen kleinhouten op glas worden bemaat vanaf de buitenkant of de binnenkant van de glaslat. De glaslat kader kan ook op de schets worden getoond als onderdeel van het kleinhout. Bovendien kan ook de onderlinge afstand tussen de kleinhouten zelf op de schetsen getoond worden.

Rapport specifieke instellingen voor het bematen van kleinhouten op bijlage schetsen van vullingen, zijn voorzien op volgende rapporten: Deel per blad, Groep per blad, Glasbon (HTML en EXCEL), Vullingbon (HTML en EXCEL)

#### Rapport specifieke instellingen:

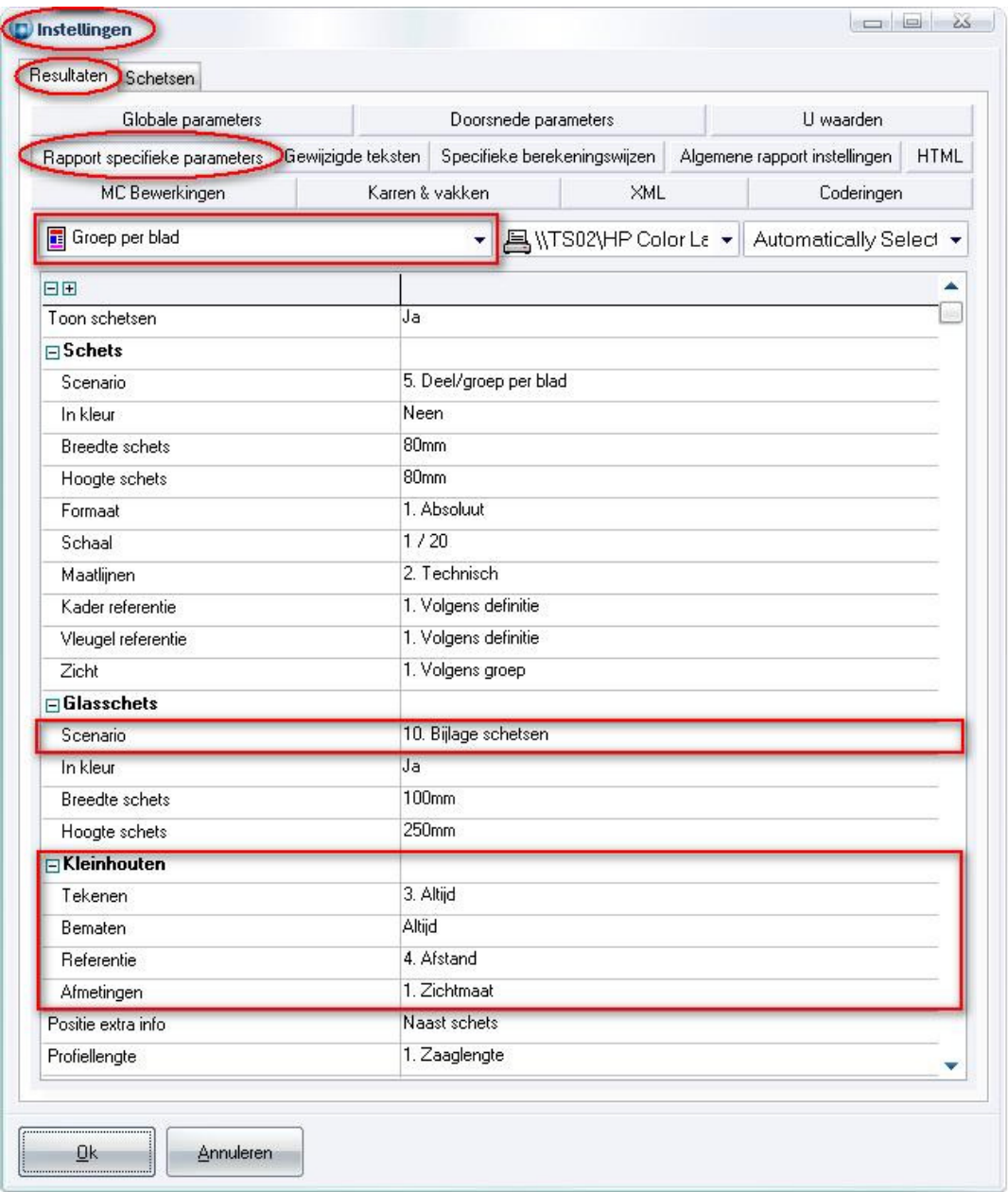

#### Kleinhouten tekenen

- 1. Enkel in glas
- 2. Enkel op glas
- 3. Altijd

### Kleinhouten bematen

Speciaal Altijd

#### Referentie bemating

- 1. Zichtmaat
- 2. Glasmaat
- 3. Glasslag
- 4. Afstand

#### Afmetingen

- 1. Zichtmaat
- 2. Glasmaat (=standaard)
- 3. Glasslag

Er werd ook een extra uitteken scenario "Bijlage schetsen" voorzien om toe te laten ook de glaslatten te kunnen visualiseren samen met de kleinhouten. De glaslat kader zelf wordt gevisualiseerd d.m.v. vink "Glaslatten" in scenario "Bijlage schetsen":

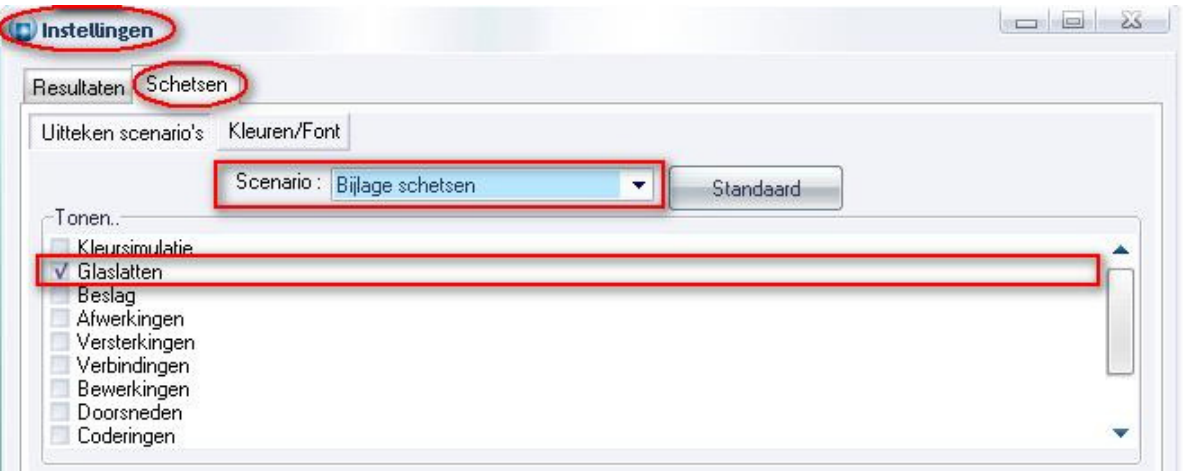

Hieronder een schets waarbij kleinhouten worden bemaat met als referentie bemating (4. Afstand) ttz de onderlinge afstand tussen de kleinhouten en dit ten opzichte van de binnenkant van de glaslat kader (1. Zichtmaat):

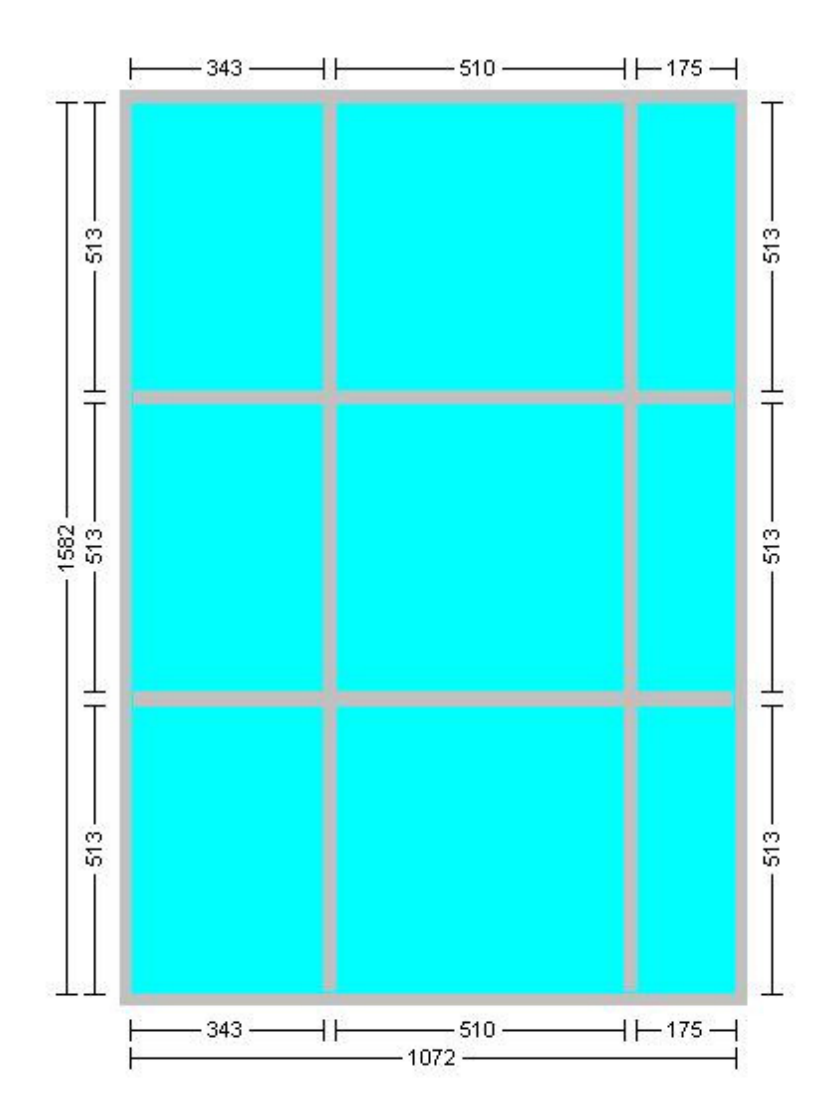

De globale instellingen zijn nog steeds belangrijk omdat deze beslissen of bijlage schetsen voor vullingen verschijnen op groep/deel per blad en glas/vulling bon rapporten.

De referentiebemating "Afstand" is nog niet voorzien voor speciale kleinhouten!

## U waarden project en/of raam op offerte tonen (3.28 - 2350,2508)

Vanaf nu kan men op de offerte de U-waarden van de individuele groepen en/of de gemiddelde U-waarden van het project tonen.

Ga naar "Project – Prijs – Offerte" en kies bij "U-waarden" of die getoond moeten worden op offerte:

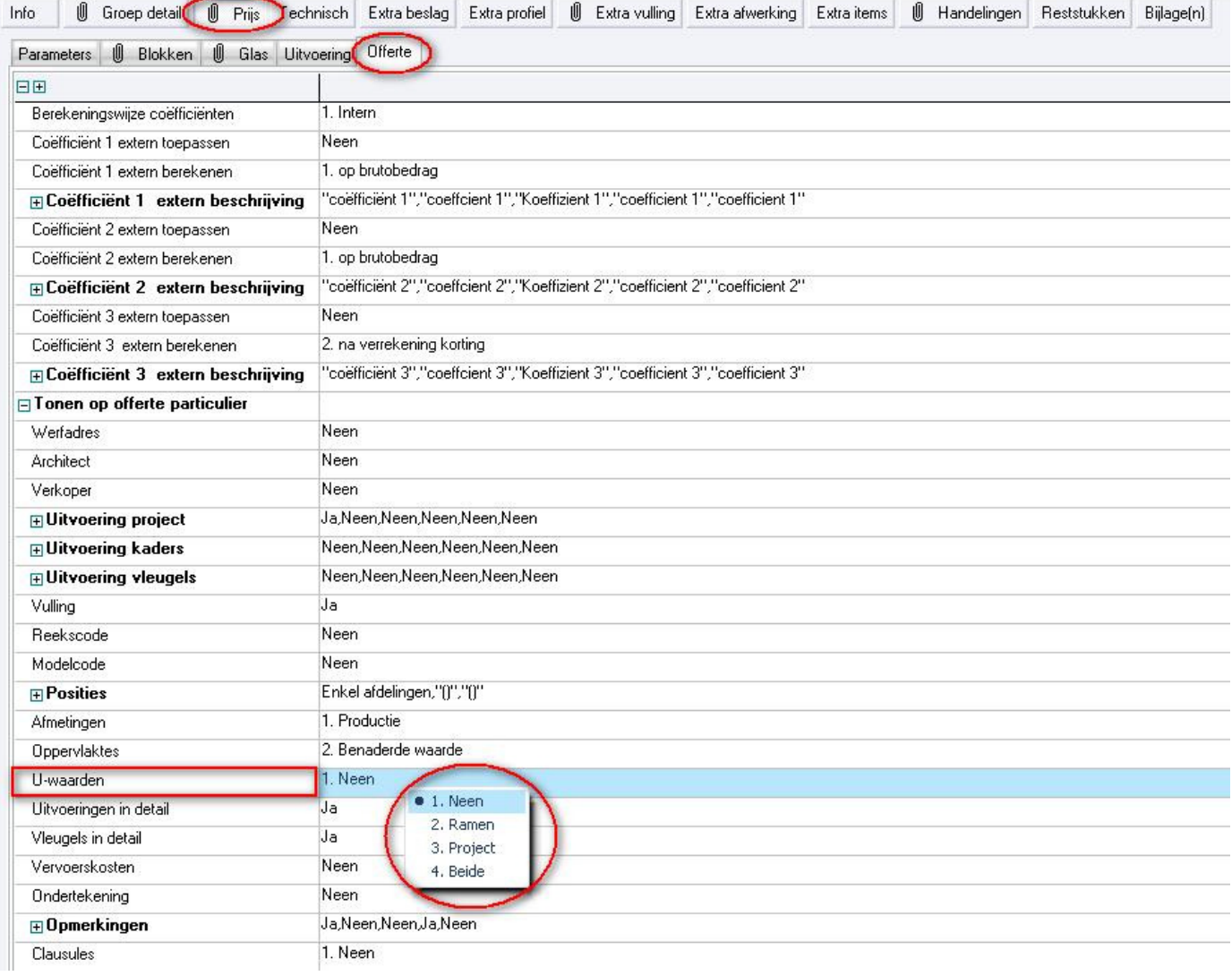

- Neen (geen U-waarden op offerte)
- Ramen (tonen U-waarde groep(en) op offerte)
- Project (tonen U-waarde project op offerte)
- Beide (tonen U-waarden project en groep(en) op offerte)

Wanneer de berekening U-waarden niet aangevinkt is en toch gevraagd wordt om U-waarden te tonen op de offerte, zal deze informatie automatisch verborgen worden.

Voor ramen/onderdelen waarvoor geen U-waarde beschikbaar is zal ook de informatie lijn niet getoond worden.

De gemiddelde U-waarde van het project wordt berekent aan de hand van de beschikbare U-waarden van de ramen, dus deze welke geen U-waarde hebben worden niet in rekening gebracht om het gemiddelde te berekenen.

Er werden extra "external" functies voorzien welke vanuit de rapportering bepaalde JoPPS functionaliteit aanroepen:

Functie om te controleren of de gevraagde U-waarde beschikbaar is:

UVALUEEXISTS:<project>;<assembly>;<frame>;<show>

project (project code) assembly (groep code) frame (deel code) show (toon U waarde)  $0 =$  neen 1= groep(en) 2 = project 3 = beide

Functie om de beschikbare U-waarden te rapporteren:

UVALUE:<project>;<assembly>;<frame>

project (project code) assembly (groep code) frame (deel code)

De eenheid voor U-waarde kan getoond worden door gebruik van %FM\_UVALUE%

Een beknopte opsomming van de aanpassingen kan je vinden in het bestand "offer.history"

#### BASISGEGEVENS

# Bestelcode per leverancier in de Uitvoering tabel (3.28 - 2715)

De tabel UITVOER van de basisgegevens werd uitgebreid met extra velden voor het bestellen van profielen, beslag, vullingen en/of afwerkingen aan de hand van de specifieke leveranciers afhankelijke bestelcodes:

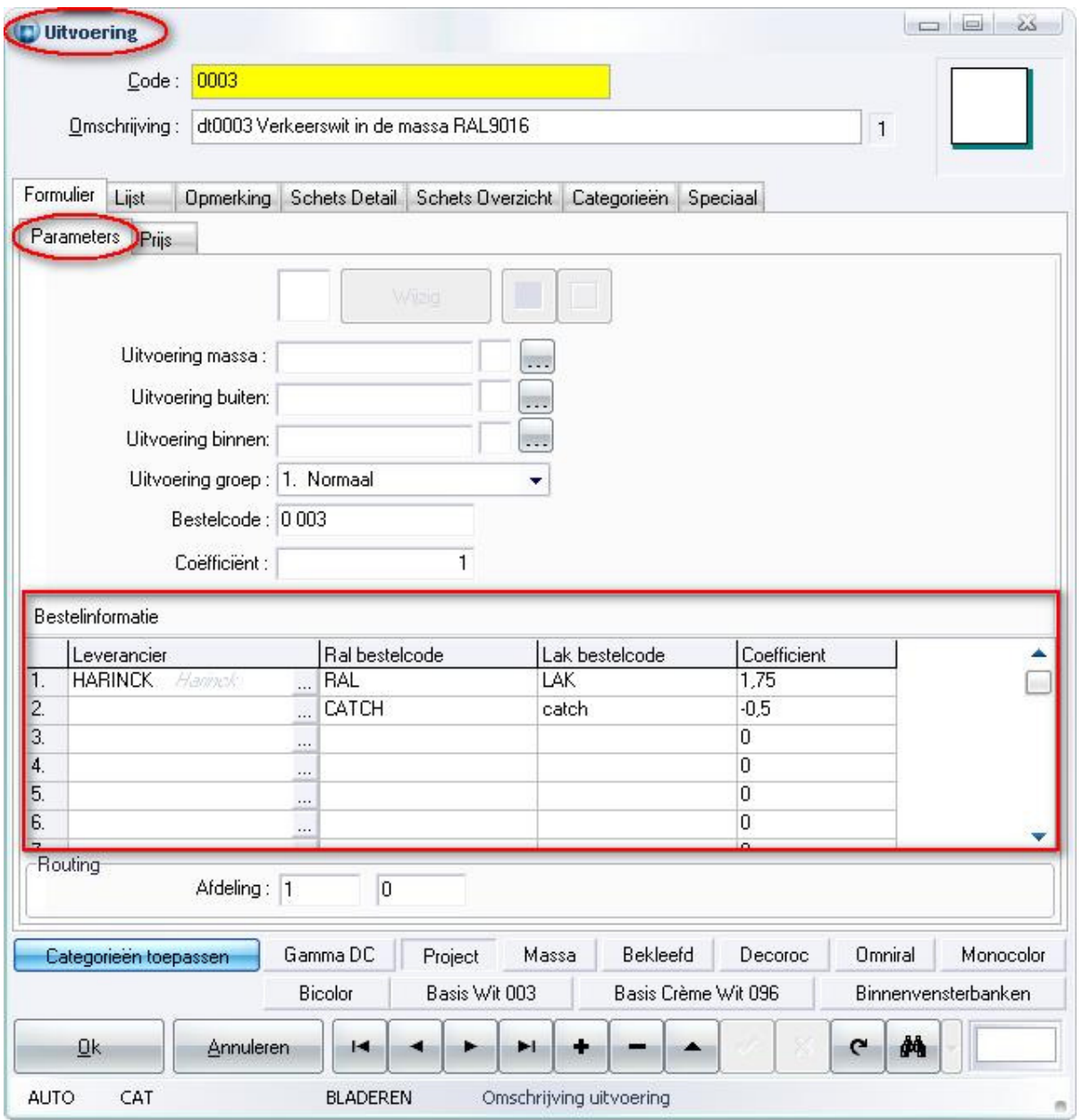

In ons voorbeeld krijgt de projectkleur 0003 met bestelcode 0 003 voor leverancier HARINCK een Ral bestelcode 'RAL', en een Lak bestelcode 'LAK', bovendien wordt er in de kolom Coëfficiënt een verhoging toegepast van 75%

In de XML interface zijn extra velden "OrderCode1" en "OrderCode2" voorzien.

### Eigenschap 'opgelegd' voor vullingen (3.28 - 2691)

Voortaan kan men in de VULLING tabel opgeven of de vulling in kwestie opgelegd is, die standaard wordt overgenomen in de editor bij het oppikken van de vulling.

In de basisgegevens tabel VULLING, werd een extra eigenschap "Opgelegd" voorzien met de volgende mogelijkheden:

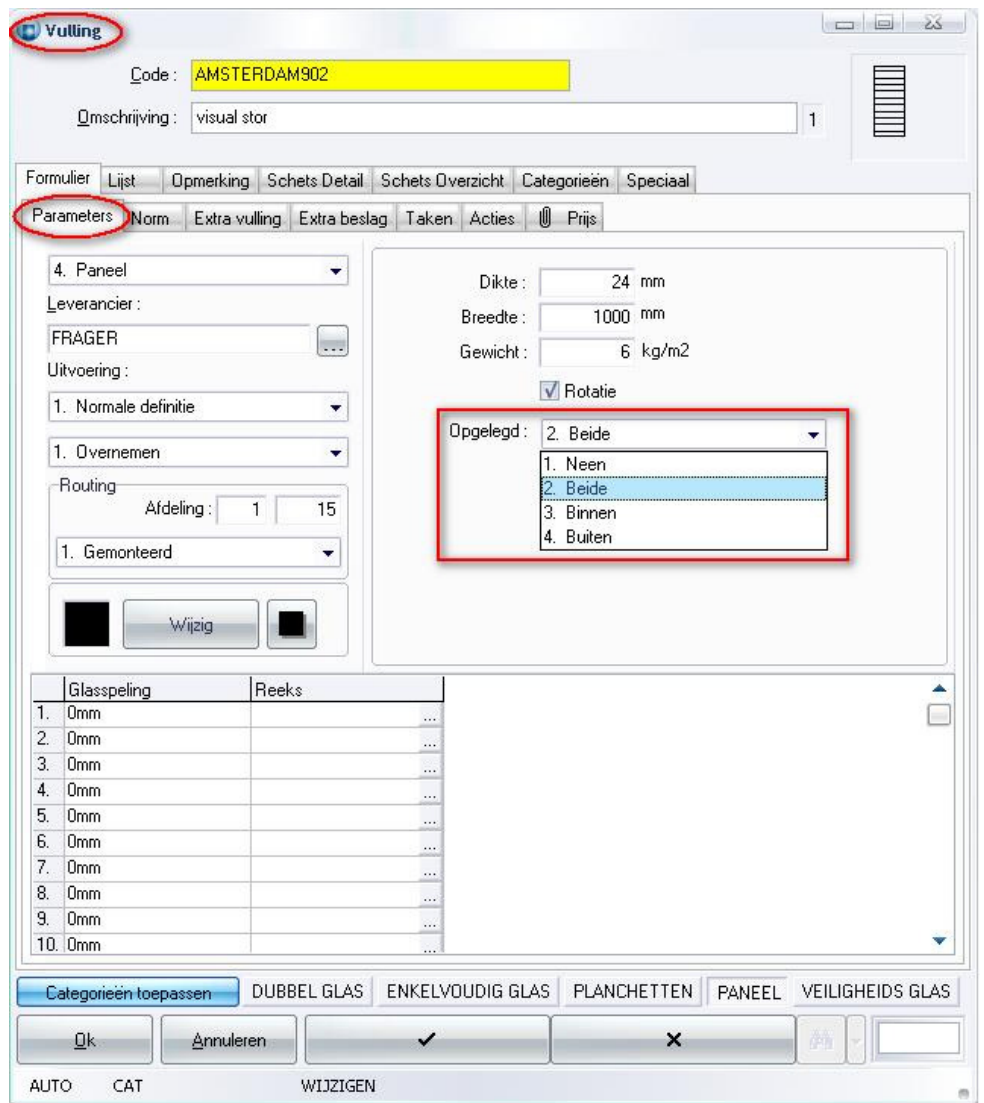

- 1. Neen (vulling niet opgelegd)
- 2. Beide (zowel binnen als buiten opgelegd)
- 3. Binnen (enkel binnen opgelegd)
- 4. Buiten (enkel buiten opgelegd)

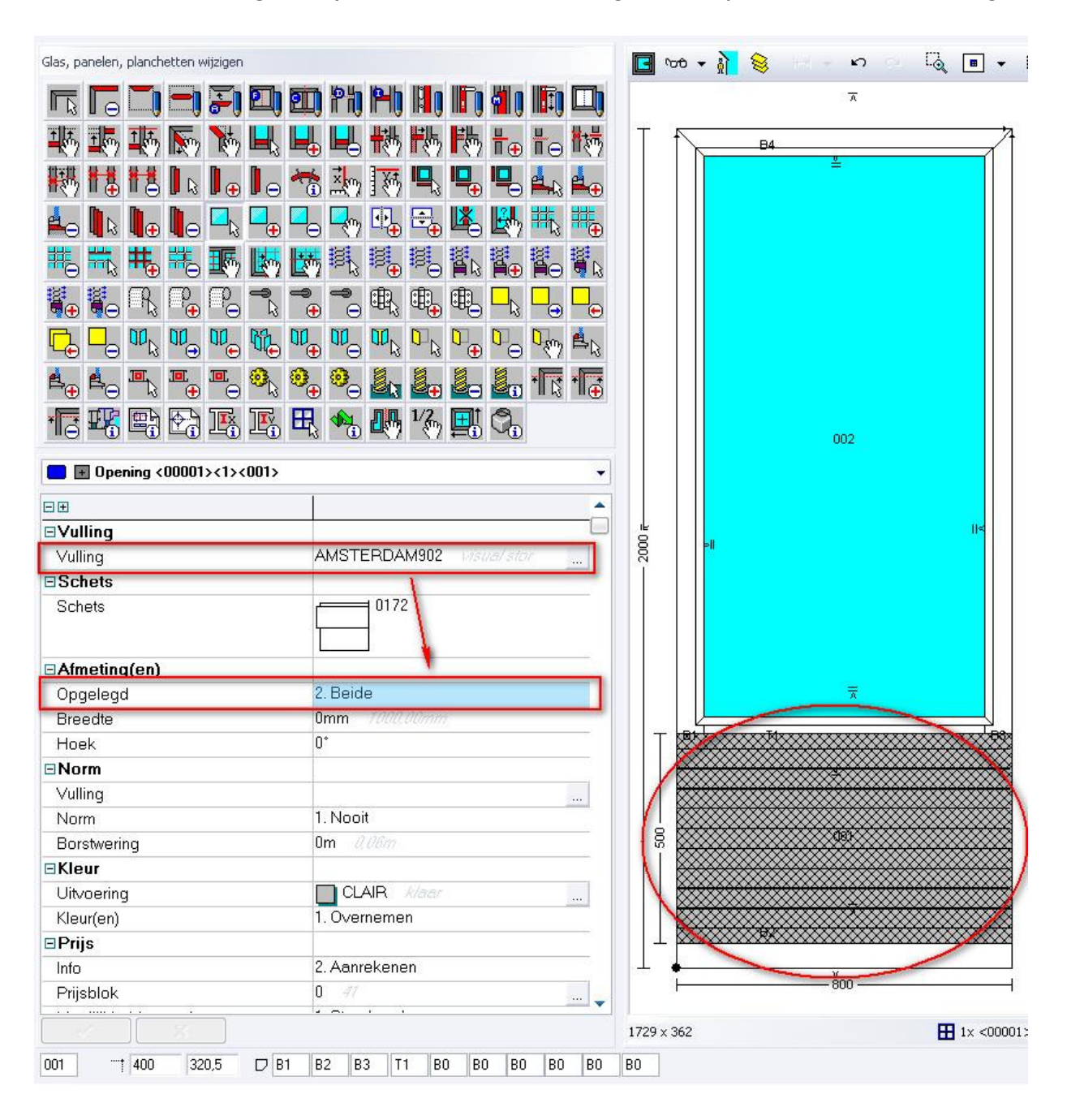

In de editor zal deze eigenschap als standaard worden overgenomen bij het kiezen van deze vulling:

## Routing filteren in handelingen (3.28 - 2722)

Bijkomende voorwaarde om handelingen met een specifieke "routing" uit te sluiten.

In de basisgegevens 'Handelingen' is een extra veld 'Enkel voor routing' voorzien om de routing voorwaarde te kunnen opgeven:

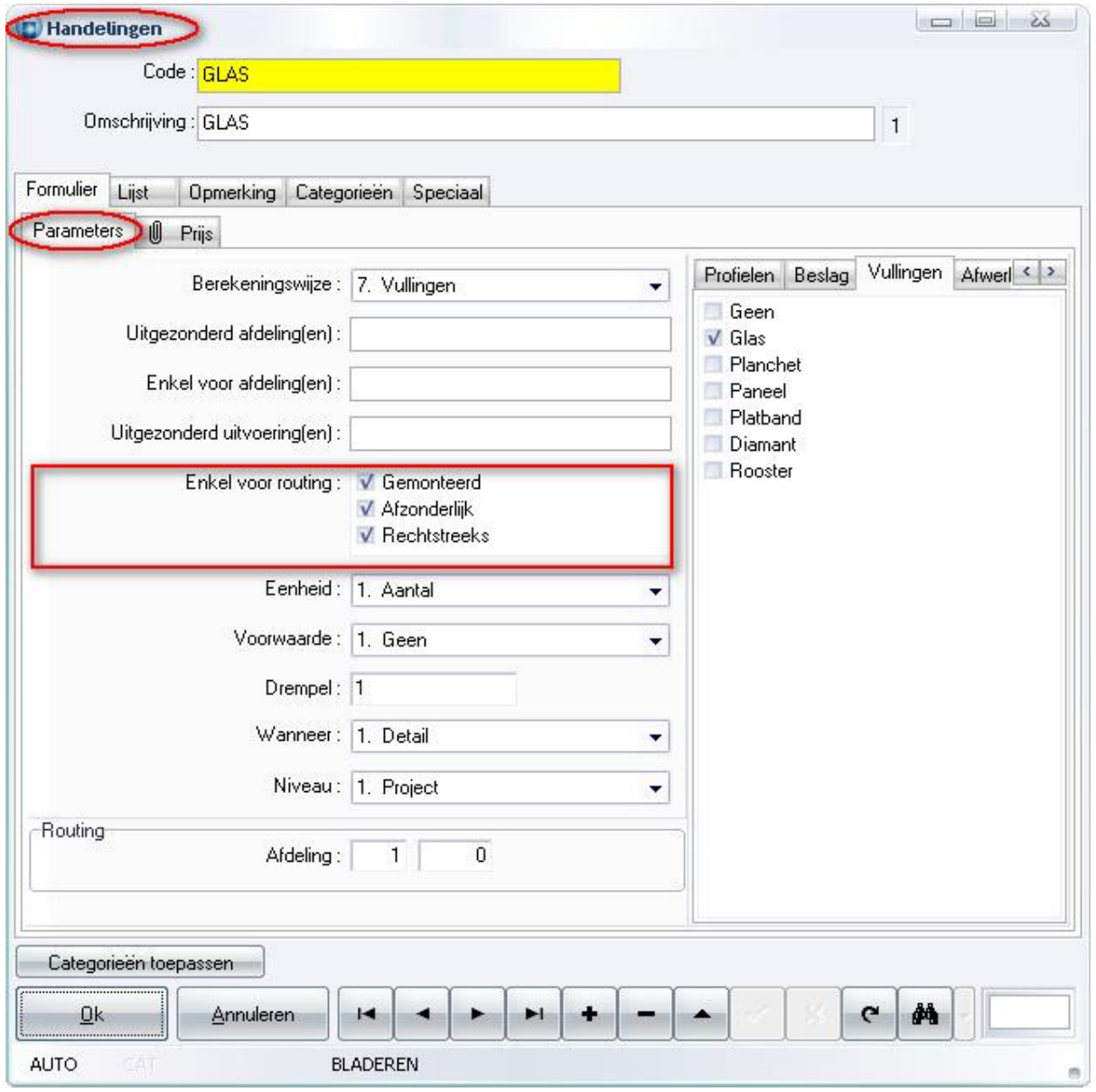

### INSTELLINGEN

## Categorie klant en leverancier (3.28 - 2594)

Extra instellingen voorzien om een standaard filter te activeren indien de gebruiker een klant of leverancier wil oppikken uit een lijst.

Langs "Bewerken – Instellingen – Gegevens – Algemeen" kan de gebruiker de standaard categorieën opgeven om klanten of leveranciers te tonen in de "Klant / Leverancier" lijst uit basisgegevens:

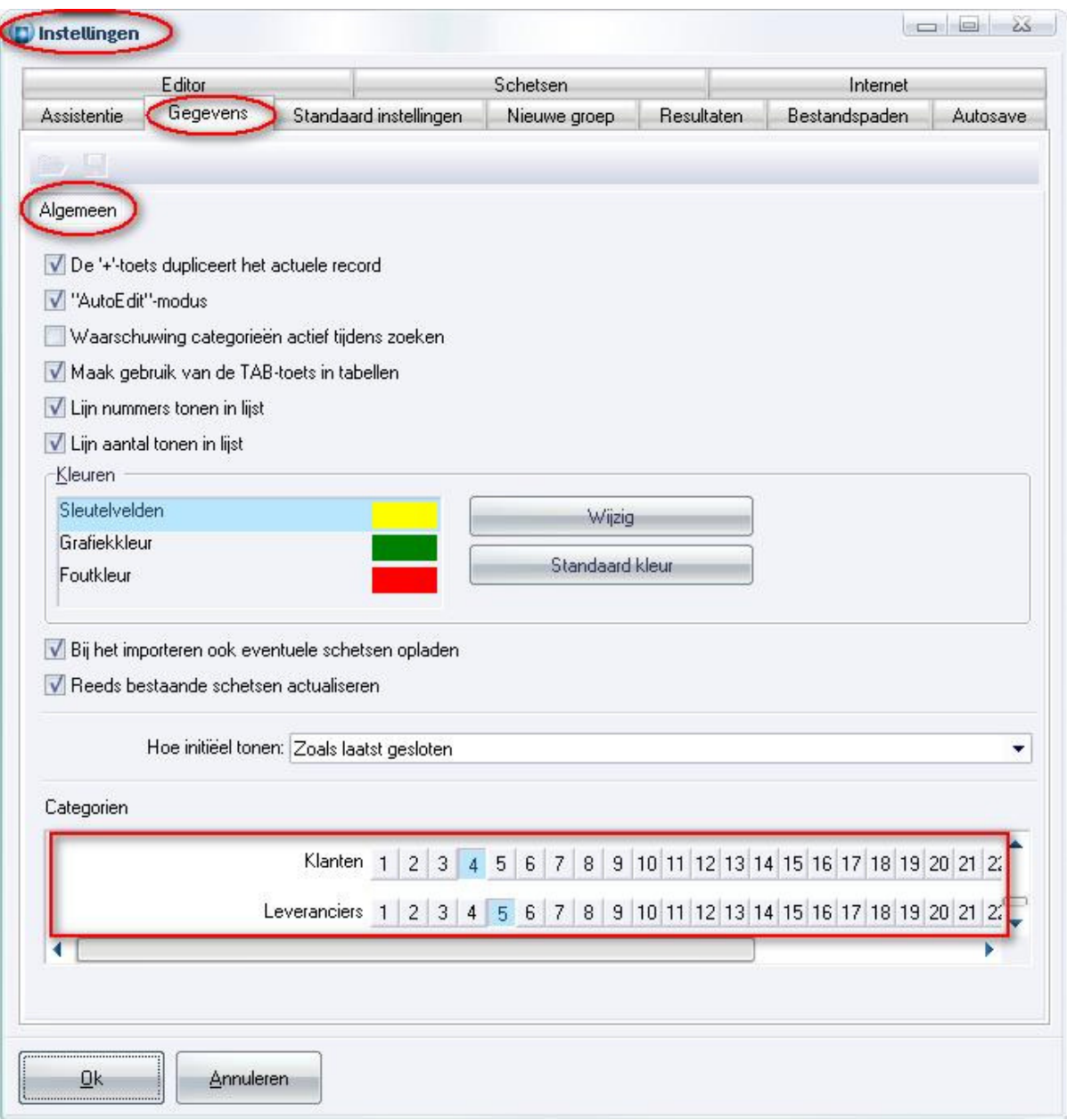

## EDITOR

### Categorieën per editorfunctie (3.28 - 2700)

Mogelijkheid voorzien om per editorfunctie op een palet de categorieën te kunnen instellen. Bij 'Bewerken – Instellingen – Editor – Lay-out' kan de gebruiker via "Wijzigen lay-out" per palet kiezen welke editorfuncties er mogen op verschijnen, welke gegevens zichtbaar en/of wijzigbaar zijn en sinds JoPPS 3.28 ook welk categorieën standaard geactiveerd worden wanneer een lijst opgevraagd wordt:

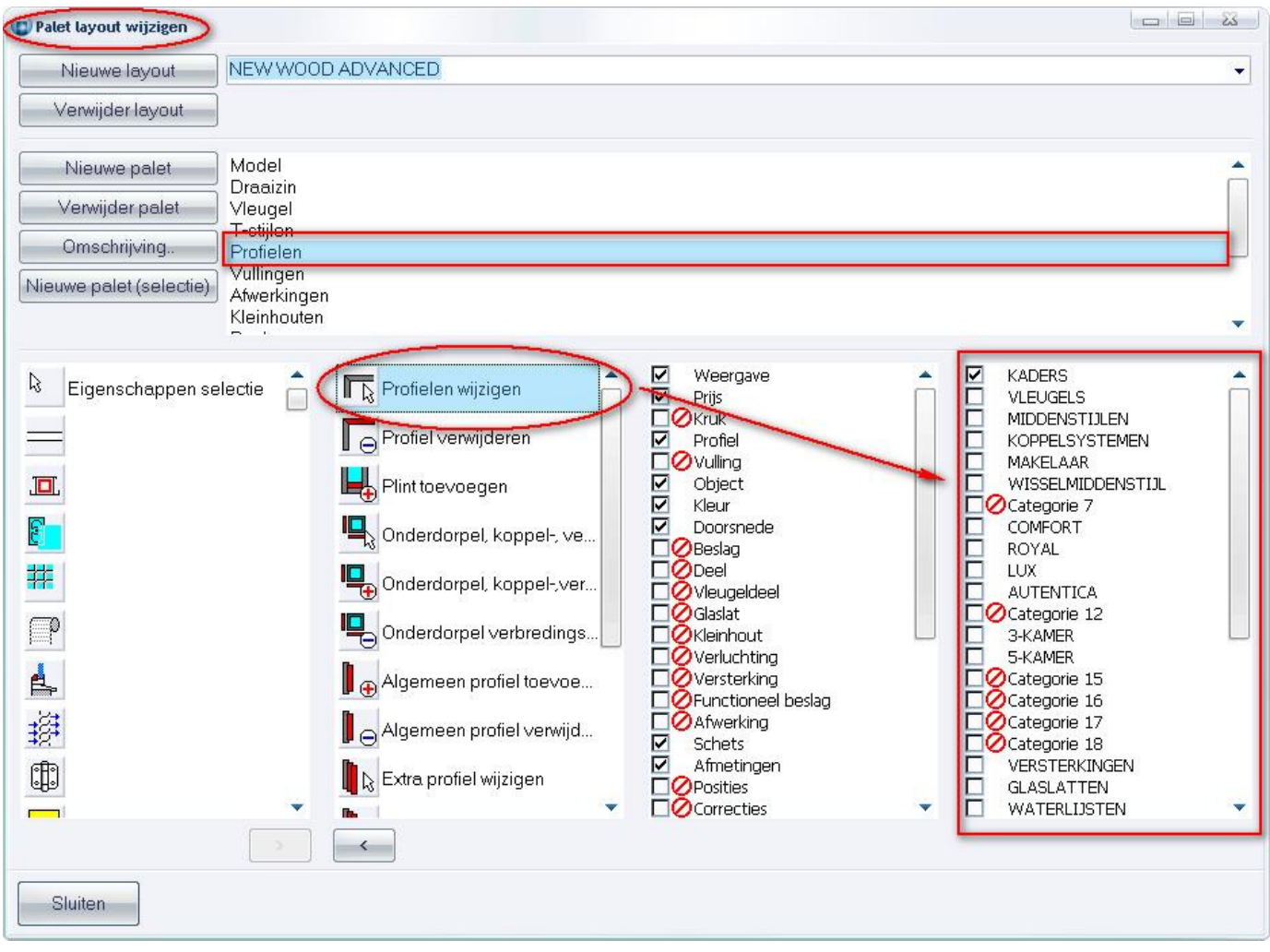

Momenteel enkel voorzien voor de hoofdfunctionaliteit van de editorfunctie, bijvoorbeeld voor wijzigen profielen kunnen de categorieën ingesteld worden voor de selectie van de profielen maar niet voor de keuze van bvb. de uitvoering.

#### **WERKTUIGEN**

#### Werktuig werkbalk met eigen afbeeldingen voorzien (3.28 - 2399)

Voortaan kan men Werktuigen op verplaatsbare (project) werkbalk plaatsen, eventueel met een zelf gekozen afbeelding.

Dialoog 'Wijzigen werktuigen' is aangepast zodat het voortaan mogelijk is om te kiezen of een werktuig beschikbaar is op een werkbalk of niet d.m.v. de instelling 'Tonen in werkbalk':

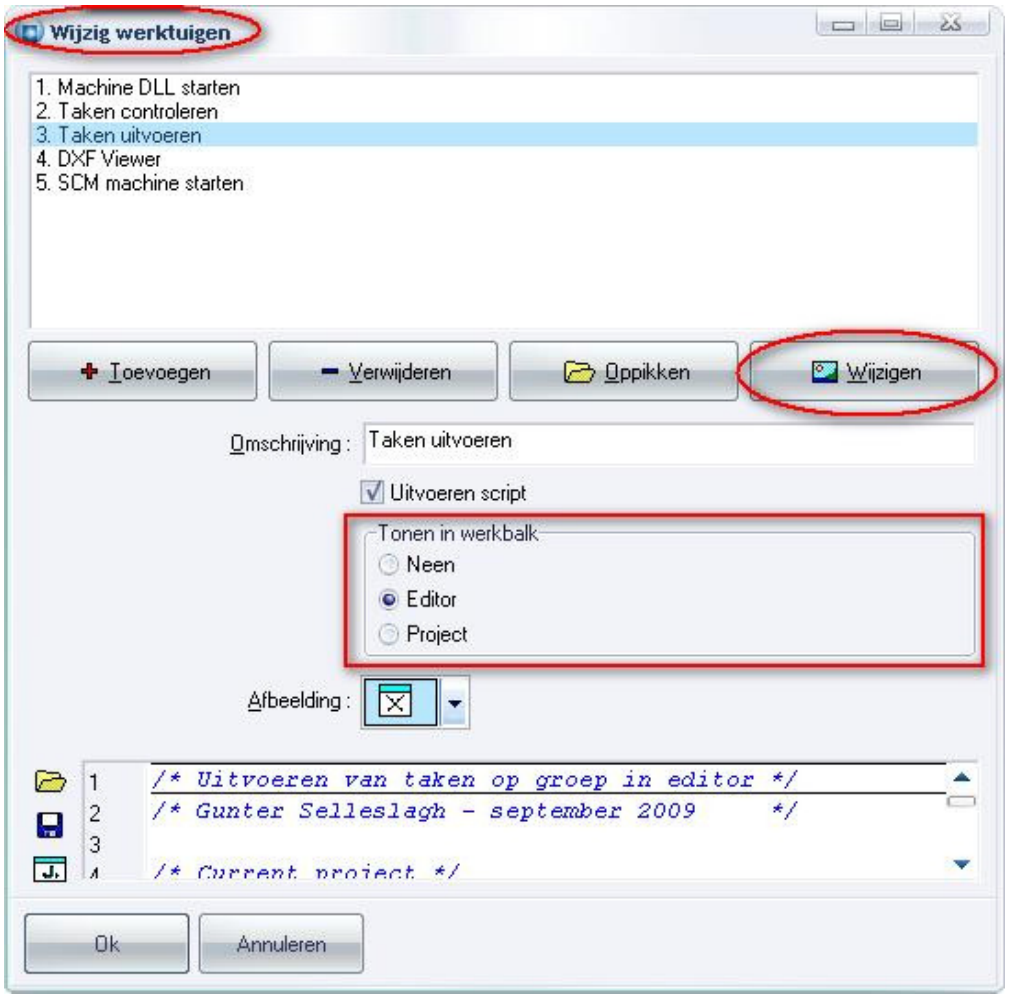

- Neen (werktuig enkel beschikbaar via menu's)
- Editor (werktuig ook beschikbaar via editor werkbalk)
- Project (werktuig ook beschikbaar via project werkbalk)

Klik op Wijzigen" knop om voor op de gekozen werkbalk een eigen afbeelding te kiezen voor werktuig knoppen:

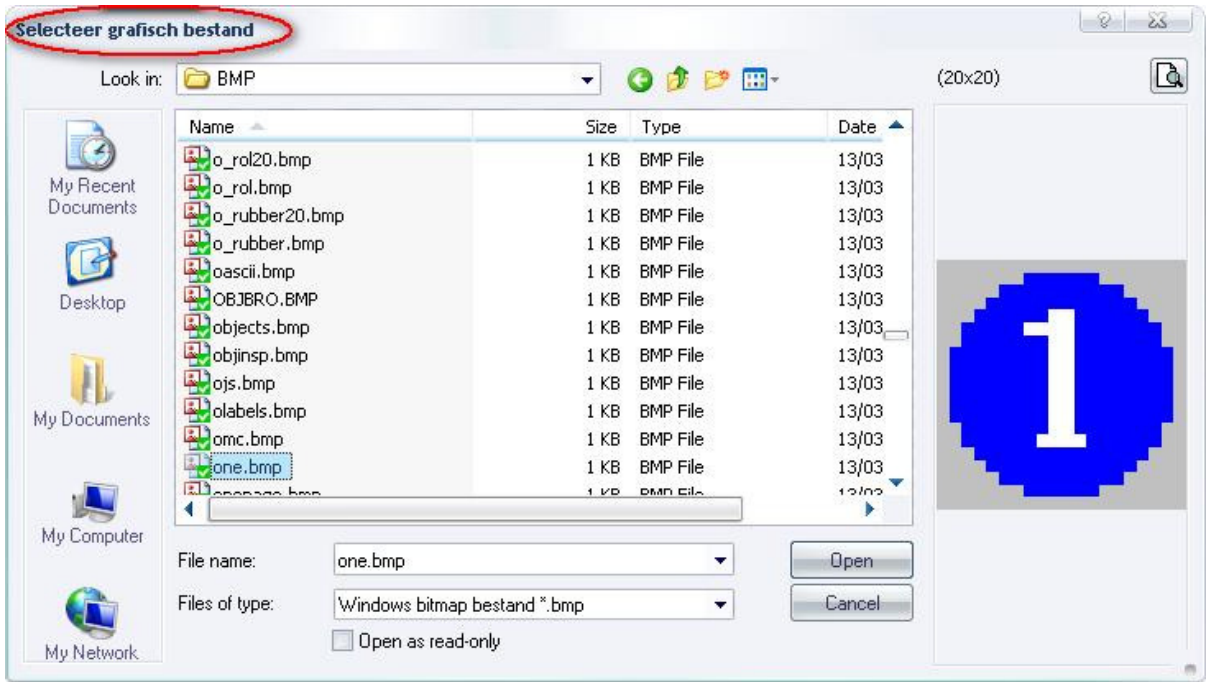

Mogelijke formaten voor afbeeldingen, met afmeting 20 x 20 pixels, zijn:

 BMP ("Windows Bitmap" bestanden) GIF ("Graphics Interchange Format" bestanden) JPG ("Joint Photographic Experts Group" bestanden) PNG ("Portable Networks Graphic" bestanden) ICO ("Windows Icon" bestanden)

Op project niveau is er een extra werkbalk voor werktuigen voorzien:

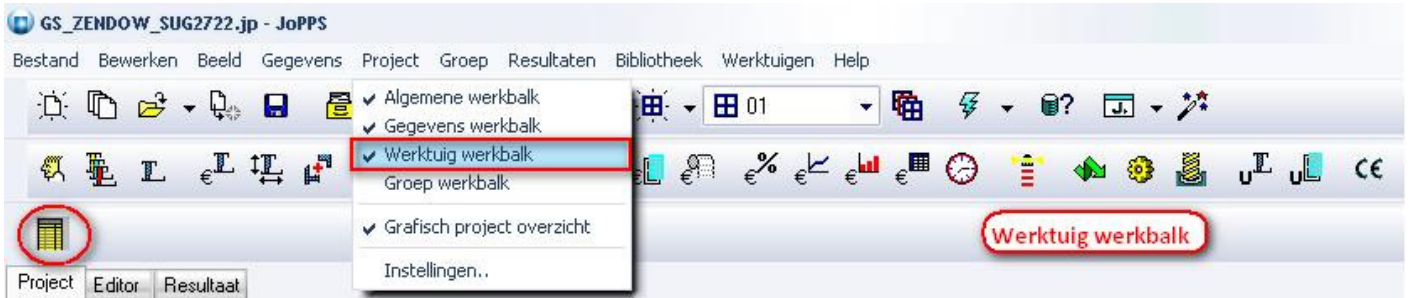

In de editor is er een aparte werkbalk voor werktuigen voorzien:

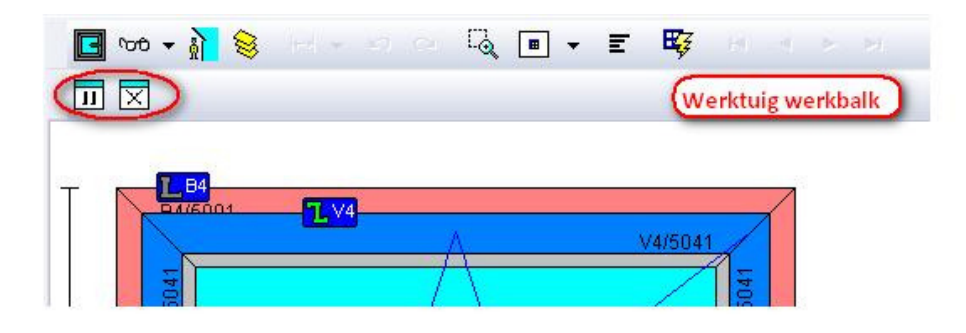

Deze werkbalken kunnen zichtbaar of onzichtbaar gemaakt worden via de rechterklik welke een popup menu toont of langs "Bewerken – Instellingen – Assistentie":

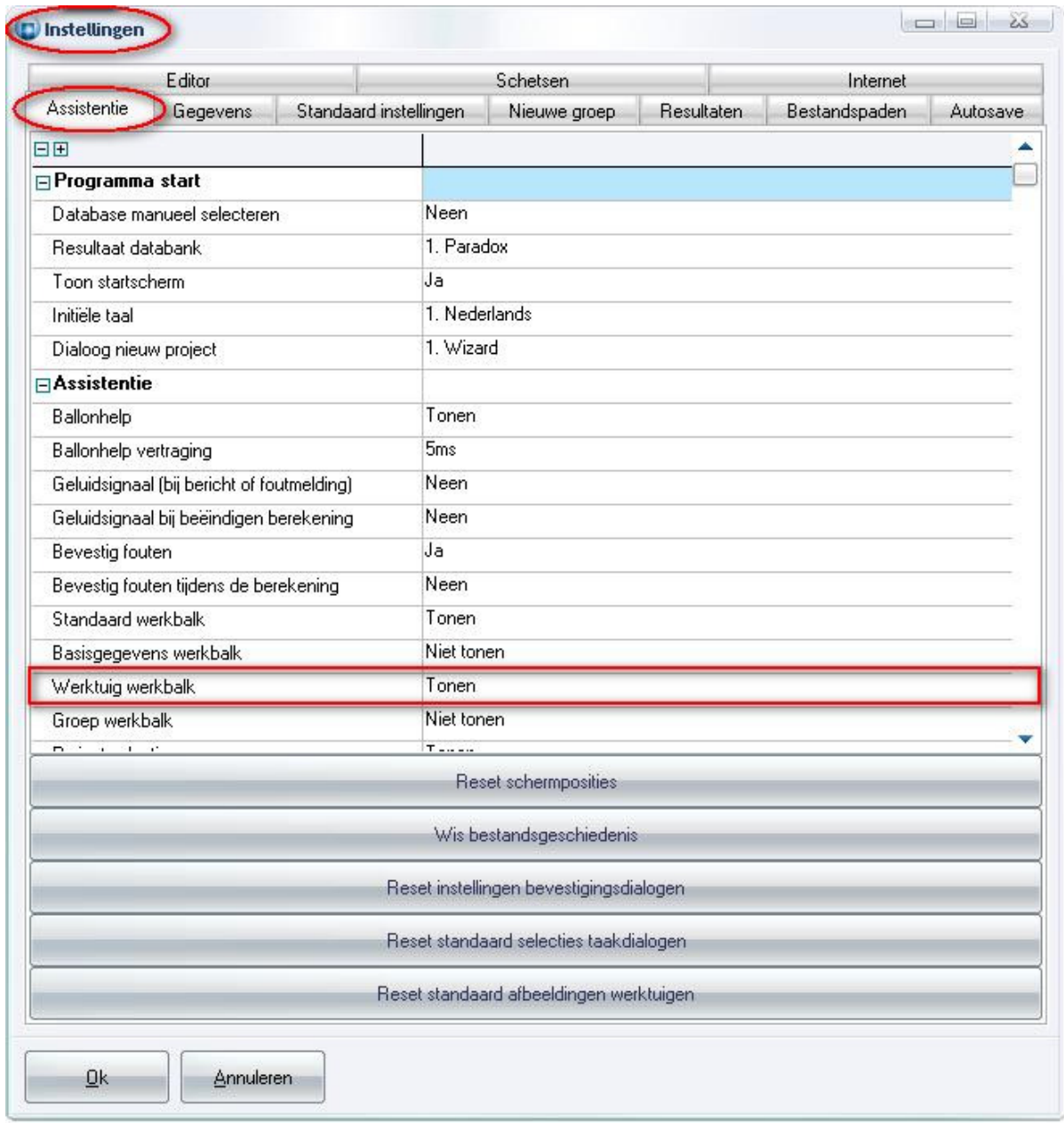

### Bugfixes & Betters JoPPS 3.28 18-04-2014

### Administrator

- Tabellen FRAME\_UITVOER en VENT\_UITVOER werden niet meegenomen in back-up (=JAZ bestand) (2609)
- Bugfix initialiseren handelingen record tijdens Revise in Administrator en dupliceren handelingen record tijdens gebruik JOB object in script (2526)

#### Basisgegevens

- Oppikken van prijsblokken in lijst weergave (2609)
- Geen rekening gehouden met extra filter bij de handelingen voor routing van onderdelen (2722)
- Extra filter routing handelingen wijzigen van "Uitgezonderd" naar "Enkel voor" (2772)
- Performantie verbeterd laden basisgegevens dialogen (2265)
- Blob veld "Leverancier" was nog zichtbaar in lijst (2715)

#### Doorsnede

• Boog segmenten tonen op doorsnede aanzicht rapporten naar AutoCAD (2742)

#### Import / Export

• Importfilter LOADACC kon niet meer geladen worden (2188)

#### Instellingen

- Standaard moeilijkheidgraad voorzien in instellingen (1916)
- Aantal lijnen voor project glas verhogen naar 50 (2721)

### Interface

- Implementatie caches op vertaal tabellen (2693)
- Paperclip symbool "Opmerking", "Schets" en "Categorie" tab basisgegevens indien ingevuld
- Bij annuleren wijzigen werktuigen vorige afbeeldingen van werkbalk knoppen terugzetten + opvangen inlezen afbeeldingen groter dan 20x20 pixels + refresh problemen werkbalken (2399)
- Indien foutmelding op basisgegevens tabellen mag de gebruiker niet meer kunnen verder werken (2734)

### Project

- Aantal lijnen voor project en groep handelingen verhogen naar 250 (2723)
- Extra profielen project met standaard lengte uit basisgegevens rekenen indien de lengte = 0 (2720)
- Tonen miniaturen op offerte ook voorzien voor project extra's en opties (2702)

#### Rapportering

• Rapportering bijlagen en supplementen op confirmatie rapport identiek gemaakt aan offerte (2224)

### Resultaat

- Visualisatie opgelegde panelen verbeterd (2703)
- Rekening houden met eventuele overlap naburige profielen indien vulling is opgelegd (2691)
- Mogelijk "range check error" tijdens berekening van handelingen van het type "verbindingen" (2722)
- Sommige geneste lay-out bestanden niet getoond in boodschappenvenster tijdens generatie rapporten

#### Resultaat technisch

- Extra velden met correctie ten gevolge van verbinding begin/einde profiel toegevoegd aan STUK tabel (2739)
- Foutieve glascontour t.g.v. ondersnijding originele referentie elementen van de contour (2743)
- Bij verplaatsen van stijlen/posten in bestaande contour werd niet gedetecteerd wanneer er extra begrenzende elementen nodig zijn
- Makelaar positie op vleugel niet meer automatisch corrigeren indien berekeningswijze makelaar "Altijd" (1020)

#### **Scripting**

- Aanmaken nieuwe groep met custom dialoog via acties geeft 'access violation' indien project nog leeg (2730)
- Melding "Blob has been modified" indien opmerking record gewijzigd via scripting in multi-user omgeving